#### บทที่ 4

# **การพัฒนาเครื่องมือจัดการการเปลี่ยนแปลงความต้องการซอฟต์แวร์ ที่มืผลกระทบต่อกรณีทดสอบ**

เมื่อได้วิเคราะห์ถึงกระบวนการและฐานข้อมูลที่ใช้สำหรับการจัดการการเปลี่ยนแปลงความ ต้องการที่มีผลกระทบต่อกรณีทดสอบแล้ว ในบทนี้จะทำการออกแบบเครื่องมือที่ใข้สำหรับจัดการการ เปลี่ยนแปลง โดยการออกแบบจะเรื่มต้นด้วยการออกแบบถึงองค์ประกอบหลักของเครื่องมือว่า เครื่องมือจำเป็นมีองค์ประกอบอะไรบ้าง หลังจากนั้นได้นำองค์ประกอบหลักของเครื่องมือมา ออกแบบโครงสร้างเมนูและหน้าจอของเครื่องมือ

## **4.1 องค์ประกอบหจักของเครื่องมือ**

ในการเปลี่ยนแปลงความต้องการซอฟต์แวร์นั้นถ้าไม่มืกระบวนการในการจัดการ เปลี่ยนแปลงที่เกิดขึ้นนั้นอาจทำให้การพัฒนาซอฟต์แวร์ที่สร้างขึ้นไม่ตรงกับความต้องการของผู้ใข้ รวมถึงอาจทำให้ค่าใช้จ่ายและเวลาที่ใข้ในการพัฒนาเกินกว่างบประมาณที่ได้กำหนดไว้ ดังนั้นการ เปลี่ยนแปลงความต้องการซอฟต์แวร์จึงจำเป็นต้องมีกระบวนการและขั้นตอนในการควบคุมการ เปลี่ยนแปลง ซึ่งทางผู้วิจัยจึงได้นำแนวคิดในการควบคุมการเปลี่ยนแปลงและจัดการความต้องการ มาเป็นแนวทางในการออกแบบเครื่องมือเพื่อจัดการกับการเปลี่ยนแปลง โดยที่เครื่องมือจะทำการ ติดตามดูผลกระทบของการเปลี่ยนแปลงความต้องการซอฟต์แวร์ต่างๆ ในระบบที่อาจมืผลกระทบต่อ กลุ่มกรณีทดสอบ โดยองค์ประกอบหลักของเครื่องมือลามารถแสดงองค์ประกอบได้ดังรูปที่ 4.1 และ สามารถอธิบายรายละเอียดขององค์ประกอบหลังของเครื่องมือได้ดังนี้คือ

4.1.1 ส่วนเก็บรวบรวมความต้องการ เป็นส่วนที่ใช้ไนการเก็บรวบรวมความต้องการและ เปลี่ยนแปลงความต้องการของซอฟต์แวร์ทั้งหมดในโครงการ โดยเครื่องมือในส่วนนี้จะมื ความลามารถตามรายละเอียดดังนี้

ก. ผู้ใช้กำหนดรูปแบบฟิลด์ข้อมูลที่จำเป็นสำหรับแต่ละข้อกำหนดความต้องการ ภายในโครงการ โดยอาจนำเข้าจากเท็กชํใฟลัไนรูปแบบที่กำหนดไวในภาคผนวก ข หรือปรับปรุง ตามที่เครื่องจัดสรรไว้ให้

ข. ผู้ไข้เพิ่มความต้องการซอฟต์แวร์ โดยสามารถเพิ่มโดยการพิมพ์ความต้องการ ผ่านทางเครื่องมือโดยตรง หรือนำเข้าข้อความจากเอกสารต่างๆ ในรูปเอกสารเวิร์ดโดยการเลือก ข้อความที่เป็นความต้องการในเอกสาร

ค. ผู้ไช้เชื่อมความต้องการที่เพิ่มขึ้นมากับความลัมพันธ์ความต้องการที่มือยู่ภายใน โครงการ

. ผู้ใข้เปลี่ยนแปลงความต้องการซอฟต์แวร์ โดยที่เครื่องมือจะแสดงความต้องการ ปัจจุบันมาแสดง เพื่อให้ผู้ใซ้ดำเนินการเปลี่ยนแปลงข้อกำหนดความต้องการซอฟต์แวร์

จ. ผู้ใข้กำหนดความต้องการซอฟต์แวร์เป็นเบสไลน์ เพื่อให้การเปลี่ยนแปลงที่จะเกิด ขึ้นกับความต้องการซอฟต์แวร์ต้องผ่านกระบวนการร้องขอและอนุมัติการเปลียนแปลงในส่วนรับคำ ร้องเปลี่ยนแปลง

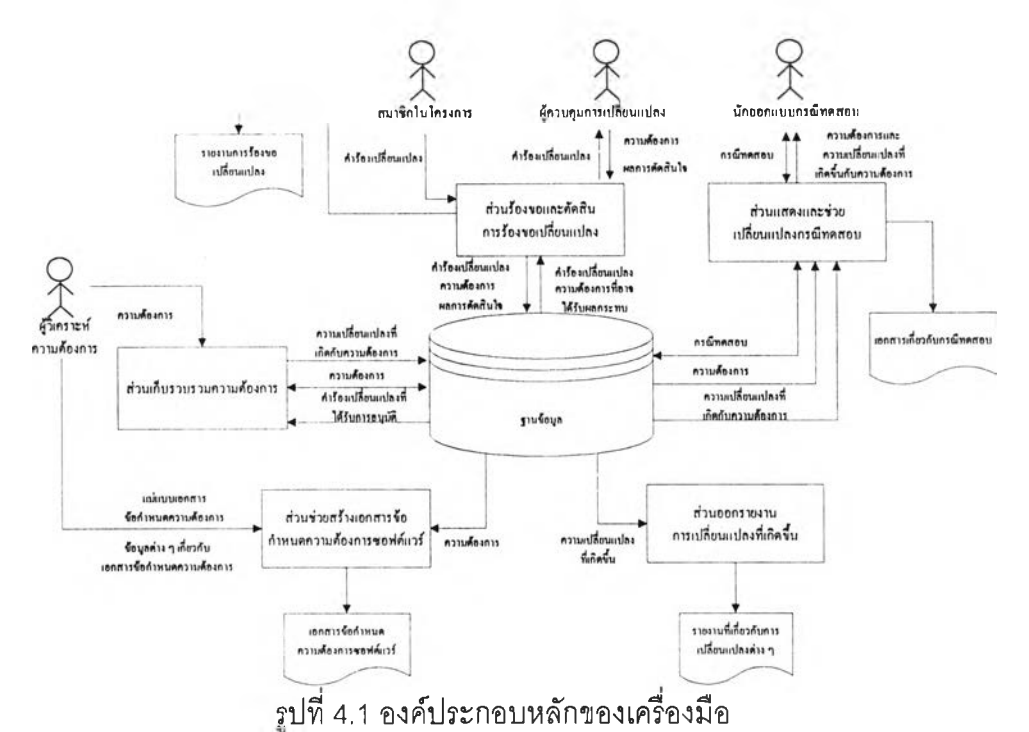

4.1.2 ส่วนแสดงและช่วยเปลี่ยนแปลงกรณีทดสอบ เป็นส่วนที่ใข้สำหรับออกแบบและ เปลี่ยนแปลงกรณีทดสอบ รวมถึงการกำหนดกรณีทดสอบที่ไต้ออกแบบไว้สำหรับทดสอบข้อกำหนด ความต้องการที่ได้รวบรวม โดยเครื่องมือในส่วนนี้จะมืความสามารถตามรายละเอียดดังนี้

ก. ผู้ใข้กำหนดรูปแบบฟิลด์ข้อมูลที่จำเป็นสำหรับแต่ละกรณีทดสอบ โดยอาจนำเข้า จากเท็กซ์ไฟล์ในรูปแบบที่กำหนดไว้ในภาคผนวก ค หรือปรับปรุงตามที่เครื่องจัดสรรไว้ให้

ข. ผู้ไข้เพิ่มกรณีทดสอบโดยสามารถเพิ่มโดยการเพิ่มกรณีทดสอบผ่านเครื่องมือ

ค. ผู้ใข้กำหนดกรณีทดสอบที่ได้ออกแบบไว้เพื่อทดสอบข้อกำหนดความต้องการที่มี

ในโครงการ

ง. ผู้ใข้เปลี่ยนแปลงกรณีทดสอบ เครื่องมือจะดึงความต้องการปัจจุบันมาแสดง เพื่อให้ผู้ใข้สามารถเปลี่ยนแปลงกรณีทดสอบได้ โดยจะมืการแสดงถึงสถานะของกรณีทดสอบในกรณี ที่ความต้องการที่กรณีทดสอบได้ทำการทดสอบเปลี่ยนแปลงก็จะมีการแสดงถึงสถานะของกรณี ทดสอบนั้น

จ. ผู้ไข้สามารถออกรายงานเอกสารเกี่ยวกับกรณีทดสอบได้

4.1.3 ส่วนร้องขอและตัดสินการร้องขอฝลี่ยนแปลง เป็นส่วนที่ใช้สำหรับควบคุม กระบวนการร้องขอและตัดสินการร้องขอเปลี่ยนแปลงที่จะเกิดขึ้น โดยเครื่องมือในส่วนนี้จะมี ความสามารถตามรายละเอียดตังนี้

ก. บุคคลที่ต้องการทำการเปลี่ยนแปลงร้องขอให้มืการเปลี่ยนแปลง ใส่รายละเอียด เกี่ยวกับการเปลี่ยนแปลงลงในแบบฟอร์มขอเปลี่ยนแปลงของเครื่องมือและทำการบันทึกใน ฐานข้อมูล

ข. ผู้ควบคุมการเปลี่ยนแปลงความต้องการซอฟต์แวร์พิจารณาถึงการร้องขอ เปลี่ยนแปลงความสัมพันธ์และ ดำเนินการตัดสินว่าการร้องขอเปลี่ยนแปลงนั้นควรไต้รับอนุญาตให้ ดำเนินการเปลี่ยนแปลงหรือไม่ โดยข้อกำหนดความต้องการที่ไต้รับอนุม้ติให้มืการเปลี่ยนแปลงก็จะ ถูกรวบรวมให้มืการเปลี่ยนแปลงในส่วนเก็บรวบรวมความต้องการต่อไป

ค. ผู้ใข้สามารถรวบรวมและออกรายงานการร้องขอเปลี่ยนแปลงที่เกิดขึ้นภายใน ระบบไต้

4.1.4 ส่วนซ์วยสร้างเอกสารข้อกำหนดความต้องการซอฟต์แวร์ เป็นส่วนที่ใข้สำหรับออก เอกสารข้อกำหนดความต้องการซอฟต์แวร์ โดยเครื่องมือในส่วนนี้จะมืความสามารถตามรายละเอียด ตังนี้

ก. ผู้ใข้กำหนดรูปแบบแม่แบบเอกสารข้อกำหนดความต้องการว่าเอกสารความ ต้องการควรมีส่วนเนื้อหาอย่างไรบ้าง โดยอาจนำเข้าจากเท็กซ์ไฟสํในรูปแบบที่กำหนดไว้ใน ภาคผนวก ก หรือปรับปรุงตามที่เครื่องสัดสรรไว้ให้

ข. ผู้ใข้ใส่รายละเอียดเกี่ยวกับส่วนเนื้อหาต่างๆ ของแต่ละส่วนเนื้อหาของเอกสาร ข้อกำหนดความต้องการซอฟต์แวร์รวมถึงสามารถนำเข้าความต้องการซอฟต์แวร์ที่ไต้รวบรวมไว้ใน ส่วนเก็บรวบรวมความต้องการไต้

ค. ผู้ใข้ลามารถออกรายงานเอกสารข้อกำหนดความต้องการซอฟต์แวร์ได้ 4.1.5 ส่วนออกรายงานการเปลี่ยนแปลงที่เกิดขึ้นเป็นส่วนที่ใข้สำหรับออกรายงานเกี่ยวกับ กิจกรรมที่เกิดขึ้นภายในโครงการซึ่งเป็นรายงานสรุปกิจกรรมทั้งหมดภายในโครงการและรายงานสรุป สถิติเกี่ยวกับการร้องขอเปลี่ยนแปลงซึ่งเป็นรายงานสรุปจำนวนการร้องขอเปลี่ยนแปลงและจำนวน การร้องขอเปลี่ยนแปลงที่ไต้รับการอุนม้ติ ปฏิเสธ ยังไม่ไต้ทำการตัดสินเป็นอย่างไร

#### **4.2 แผนภาพโครงสร้างและหน้าจอของเครื่องมือ**

เมื่อไต้องค์ประกอบหลักของเครื่องมือแล้ว ขั้นตอนต่อมาคือการออกแบบแผนภาพโครงสร้าง (Structure Chart) และหน้าจอของเครื่องมือ โดยเมื่อผู้ใข้ใส่ชื่อและรหัสผ่านของผู้ใข้สำหรับการเข้าส่ เครื่องมือในหน้าจอตังรูปที่ 4.2 และเลือกโครงการที่ต้องการใช้งานในหน้าจอตังรูปที่ 4.3 แล้ว ผู้ใข้ก็ ำะพบกับส่วนหลักของเครื่องมือ ได้แก่ ส่วนการจัดการโครงการ ส่วนการร้องขอและตัดสินการร้องขอ เปลียนแปลง ส่วนแม่แบบและเอกสารความต้องการ ส่วนความต้องการ ส่วนกรณีทดสอบ ส่วน รายงานและสถิติ ส่วนการจัดการเครื่องมือ โดยที'สามารถอธิบายรายละเอียดลำหรับส่วนต่างๆ ได้ ดังนี้

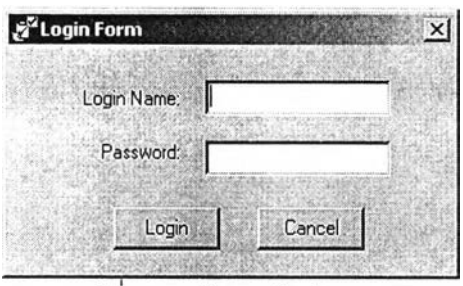

รูปที่ 4.2 หน้าจอเข้าสู่ระบบ

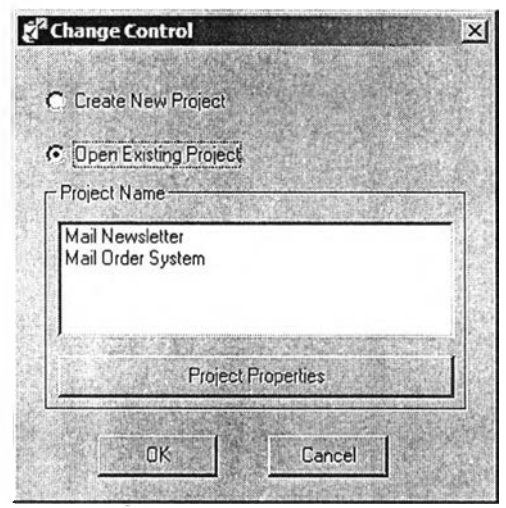

รูปที 4.3 หน้าจอเลือกโครงการ

4.2.1 ส่วนการจัดการโครงการ เป็นส่วนที่จัดการเกี่ยวกับโครงการซึ่งมืเมนูย่อย ได้แก่ ก. การสร้างโครงการใหม่ เป็นส่วนที่ใช้สำหรับผู้ใช้ที่มืสิทธิในการสร้างโครงการใหม่ ซึ่งในส่วนสร้างโครงการใหม่จะมืการดำเนินการโดยผู้ใช้ใส่รายละเอียดเกี่ยวกับโครงการที่สร้างขึ้น ซึ่ง เมือเครื่องมือได้ทำการตรวจสอบว่าซื่อโครงการไม่ชํ้ากับโครงการอื่น เครื่องมือก็จะให้ใส่ผู้ใช้ที่มืสิทธิ ในการเช้าถึงโครงการและสิทธิของผู้**ใช้**คนนั้นมืสิทธิตามกลุ่มของผู้**ใช้ใด** ซึ่งสามารถสรุปกระบวนการ

ได้ดังแผนภาพโครงสร้างดังรูปที่ 4.4 โดยที่การสร้างโครงการใหม่จะประกอบด้วยหน้าจอดังนี้ (1) หน้าจอสร้างโครงการใหม่ เป็นหน้าจอที่ออกแบบเพื่อให้ใส่รายละเอียด เกี่ยวกับโครงการใหม่ โดยทำการบันทึกซื่อและรายละเอียดเกี่ยวกับโครงการใหม่ที,ต้องการสร้าง โดย หน้าจอเพิ่มโครงการมีลักษณะดังรูปที่ 4.5

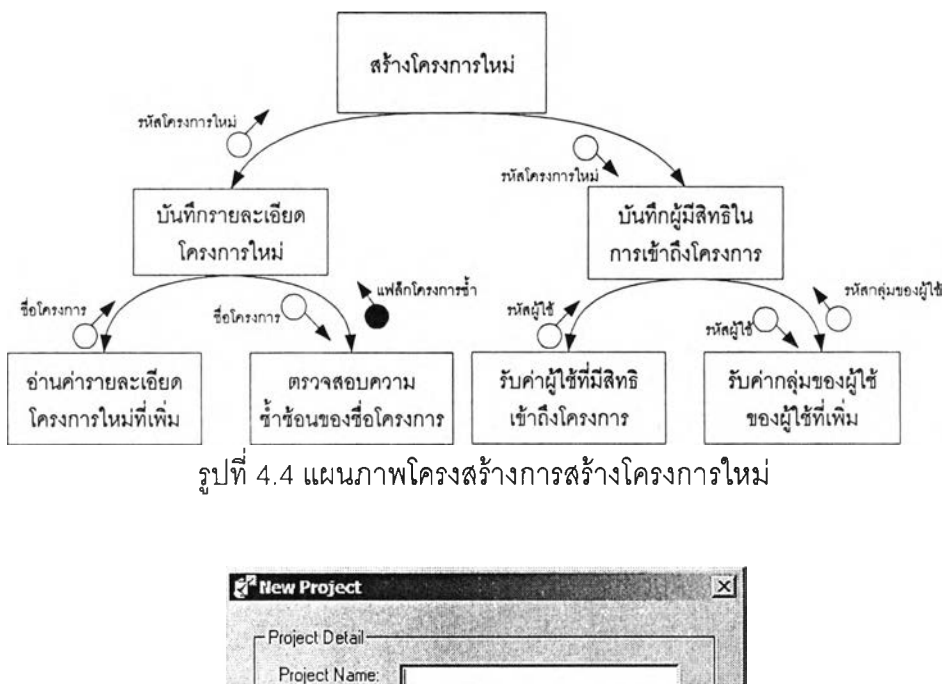

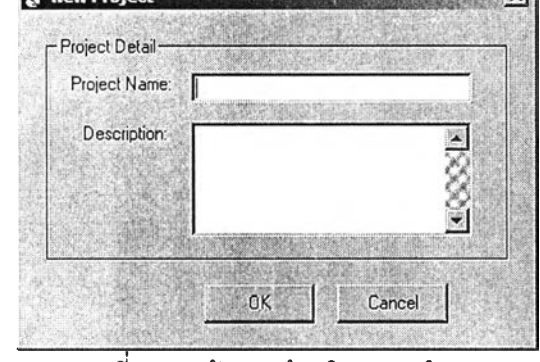

รูปที่ 4.5 หน้าจอสร้างโครงการใหม่

(2) หน้าจอกำหนดผู้ใช้ในโครงการ เป็นหน้าจอที่ออกแบบเพื่อให้กำหนด ผู้ใช้ที่มีสิทธิในการเช้าถึงโครงการที่สร้างขึ้นใหม่ โดยหน้าจอกำหนดผู้ใช้ในโครงการมีลักษณะดังรูปที่ 4.6

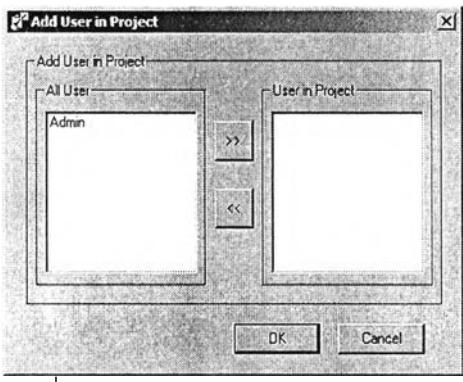

รูปที่ 4.6 หน้าจอกำหนดผู้ใช้ในโครงการ

(3) หน้าจอกำหนดกลุ่มของผู้ใช้ของผู้ใช้ที่มีสิทธิเข้าถึงโครงการ เป็น หน้าจอที่ออกแบบเพื่อให้กำหนดสิทธิของผู้ใช้ในการเข้าถึงโครงการที่สร้างขึ้นใหม่ โดยหน้าจอกำหนด กลุ่มของผู้ใช้ของผู้ใช้ที่มีสิทธิเข้าถึงโครงการมีลักษณะดังรูปที่ 4.7

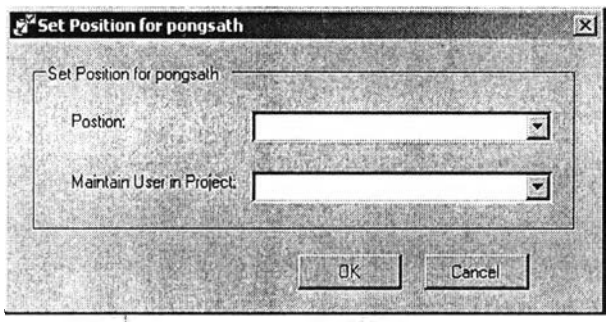

รูปที่ 4.7 หน้าจอกำหนดผู้ใช้ในโครงการ

ข. ส่วนเปิดโครงการ เป็นส่วนที่ใช้สำหรับผู้ใช้ในการเปิดโครงการอี่นที่ผู้ใช้มีสิทธิใน เช้าถึงได้ โดยที่ในส่วนเปิดโครงการจะมีการดำเนินการโดยเครองมือจะอ่านรหัสของผู้ใช้เพื่อนำไป ตรวจสอบและแสดงถึงโครงการที่ผู้ใช้นั้นมีสิทธิเช้าถึง ซึ่งเมื่อผู้ใช้เลือกโครงการเครองมีอก็จะ ดำเนินการกำหนดสิทธิการเช้าถึงโครงการของผู้ใช้ตามสิทธิของกลุ่มผู้ใช้ที่ได้ทำการกำหนดไว้ ซึ่ง ลามารถสรุปกระบวนการได้ดังแผนภาพโครงสร้างดังรูปที่ 4.8 ซึ่งในส่วนเมนูเปิดโครงการจะ ประกอบด้วยหน้าจอดังนี้

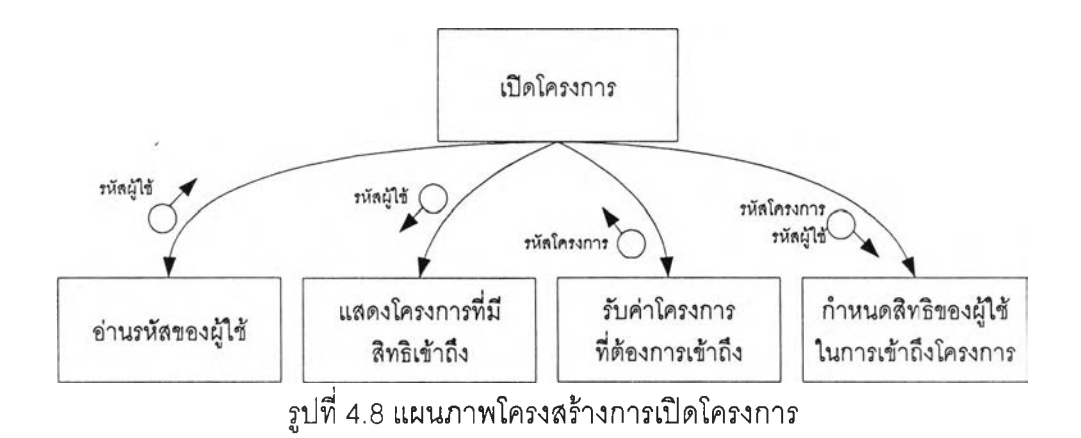

(1) หน้าจอเปิดโครงการ เป็นหน้าจอที่ออกแบบเพื่อให้ผู้ใช้เปิดโครงการที่มี สิทธิเช้าถึง โดยหน้าจอนี้จะทำการแสดงโครงการทั้งหมดที่ผู้ใช้ที่มีสิทธิในการเช้าถึง เพื่อให้ผู้ใช้เลือก โครงการที่ต้องการเช้าถึง โดยหน้าจอเปิดโครงการมีลักษณะดังรูปที่ 4.9

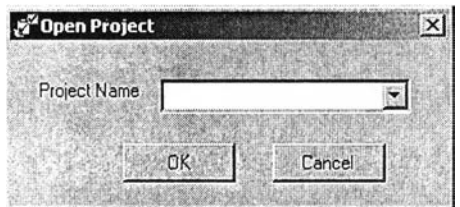

รูปที่ 4.9 หน้าจอเปิดโครงการ

. ส่วนจัดการผู้ใช้!นโครงการ เป็นส่วนที่ใช้สำหรับผู้ใช้ที่มีสิทธิในการจัดการผู้ใช้!น โครงการจัดการผู้ใช้และกลุ่มของผู้ใช้สำหรับผู้ใช้แต่ละคนในโครงการ โดยที่ในส่วนจัดการผู้ใช้ใน โครงการจะมีการดำเนินการโดยเครื่องมือจะอ่านรหัสโครงการปัจจุบันและดำเนินการแสดงผู้ใช้ที่มี สิทธิเช้าถึงโครงการทั้งหมด โดยที่ผู้ใช้ลามารถดำเนินการเพิ่มผู้ใช้หรือเปลี่ยนแปลงสิทธิของผู้ใช้ใด้ ซึ่ง กระบวนการในการจัดการผู้ใช้ในโครงการสามารถสรุปได้ดังแผนภาพโครงสร้างดังรูปที่ 4.10 ซึ่งใน ส่วนจัดการผู้ใช้ในโครงการจะประกอบด้วยหน้าจอดังนี้

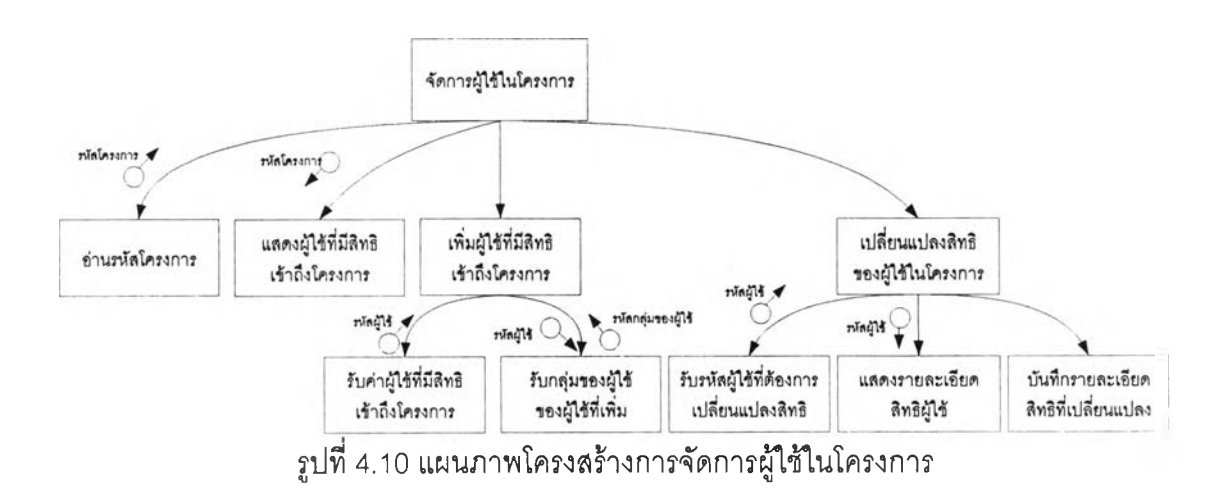

(1) หน้าจอแสดงผู้ใช้ภายในโครงการ เป็นหน้าจอที่ออกแบบเพื่อแสดงผู้ใช้ ที่มีสิทธิเช้าถึงโครงการทั้งหมด โดยผู้ใช้สามารถเพิ่มลดผู้ใช้และเปลี่ยนแปลงสิทธิในการเช้าถึง โครงการของผู้ใช้ได้ โดยหน้าจอแสดงผู้ใช้ภายในโครงการมีลักษณะดังรูปที่ 4.11

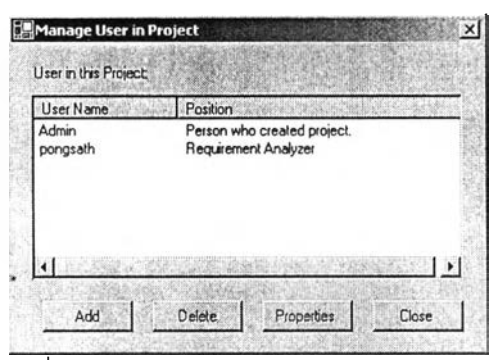

รูป**ท ี่4.11** หน้าจอแสดงผู้ใช้ภายในโครงการ

(2) หน้าจอกำหนดกลุ่มของผู้ใช้**แต่**ละผู้ใช้ที่มีสิทธิในโครงการ เป็นหน้าจอ ที่ออกแบบเพื่อให้ผู้ใช้กำหนดว่าผู้ใช้แต่ละคนมีสิทธิตามกลุ่มของผู้ใช้ใดในการเช้าถึงข้อมูลภายใน โครงการ โดยหน้าจอนี้จะทำการแสดงกลุ่มของผู้ใช้ทั้งหมดเพื่อให้ผู้ใช้กำหนดกลุ่มของผู้ใช้สำหรับผู้ใช้ แต่ละผู้ใช้ที่มีสิทธิในการเช้าถึงโครงการ โดยหน้าจอกำหนดกลุ่มของผู้ใช้สำหรับแต่ละผู้ใช้ที่มีสิทธิใน โครงการมีลักษณะดังรูป ที่ 4.12

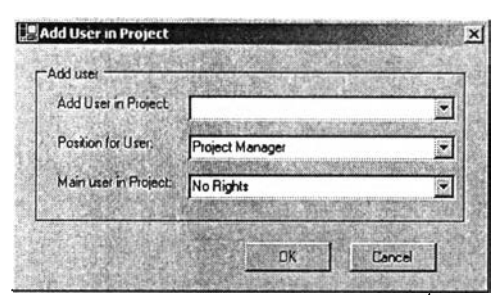

ูปที่ 4.12 หน้าจอกำหนดกลุ่มของผู้ใข้แต่ละผู้ใช้ที่มีสิทธิในโครงการ

4.2.2 ส่วนร้องขอนละตัดสินการร้องขอเปลี่ยนแปลง เป็นส่วนที่จัดการเกี่ยวกับกระบวนการ ร้องขอและอนุม้ติการเปลี่ยนแปลงข้อกำหนดความต้องการซอฟต์แวร์ซึ่งมีส่วนย่อย ได้แก่

ก. ส่วนร้องขอเปลี่ยนแปลง เป็นส่วนที่ใช้ลำหรับผู้ใช้ภายในโคร1การร้องขอ เปลี่ยนแปลงข้อกำหนดความต้องการ โดยที่ในส่วนจัดการผู้ใช้ในโครงการจะมีการดำเนินการโดยที่ เครองมือจะดำเนินการตรวจลอบว่าโครงการไต้กำหนดข้อกำหนดความต้องการเป็นเบสไลน์หรอยัง ซึ่งถ้าโครงการได้ทำการกำหนดเบสไลน์แล้วผู้ใช้ก็ลามารถทำการร้องขอใต้โดยใส่รายละเอียดเกี่ยวกับ การร้องขอเปลี่ยนแปลงและข้อกำหนดความต้องการที่คาดว่าจะได้รับผลกระทบจากการร้องขอ ซึ่ง เมื่อมีระบุข้อกำหนดความต้องการที่จะได้ผลกระทบ เครื่องมือก็จะแสดงข้อกำหนดความต้องการที่มี ความสัมพันธ์กับข้อกำหนดความต้องการนั้น เพื่อให้ผู้ใข้พิจารณาว่าข้อกำหนดความต้องการนั้นจะ ได้รับผลกระทบด้วยหรอไม่ ซึ่งเมื่อผู้ใข้ใด้ใส่รายละเอียดเกี่ยวกับการร้องขอเสร็จแล้ว เครื่องมือจะ ดำเนินการตรวจสอบว่าการร้องขอเปลี่ยนแปลงนั้นซํ้าช้อนกับการร้องขอเปลี่ยนแปลงก่อนหน้าหรือไม่ ซึ่งถ้ามีการร้องขอเปลี่ยนแปลงที่เหมือนกันก็จะดำเนินการเตือนถึงความชํ้าช้อนของการร้องขอ โดยที่ กระบวนการร้องขอเปลี่ยนแปลงสามารถสรุปได้ดังแผนภาพโครงสร้างตังรูปที่ 4.13 ซึ่งในส่วนเมนูร้อง ขอเปลี่ยนแปลงจะประกอบด้วยหน้าจอดังนี้

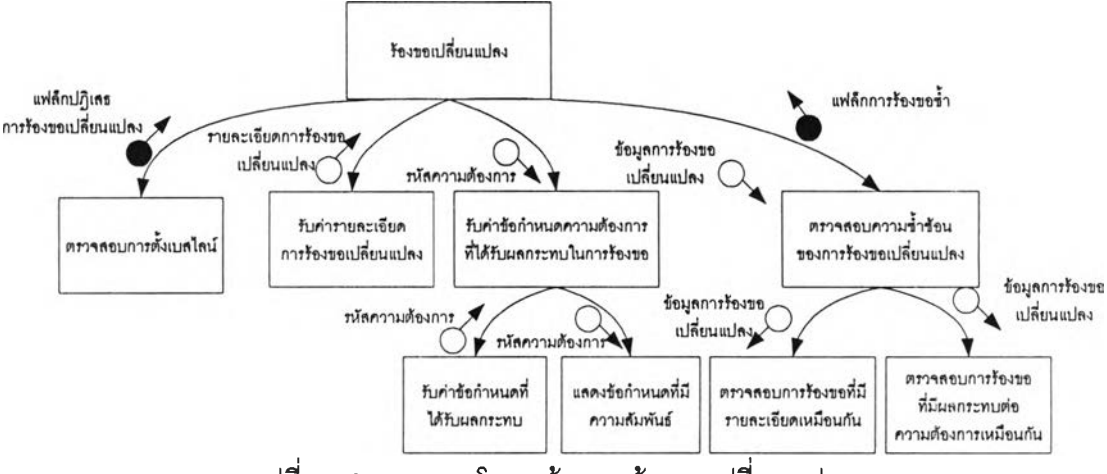

รูปที่ 4.13 แผนภาพโครงสร้างการร้องขอเปลี่ยนแปลง

(1) หน้าจอเพิ่มการร้องขอเปลี่ยนแปลง เป็นหน้าจอที่ออกแบบเพื่อให้ผู้โช้ที่ ต้องการร้องขอเปลี่ยนแปลงใส่รายละเอียดเกี่ยวกับลี่งที่ต้องการให้มีการเปลี่ยนแปลง โดยหน้าจอ เพิ่มการร้องขอเปลี่ยนแปลงมีลักษณะดังรูปที่ 4.14

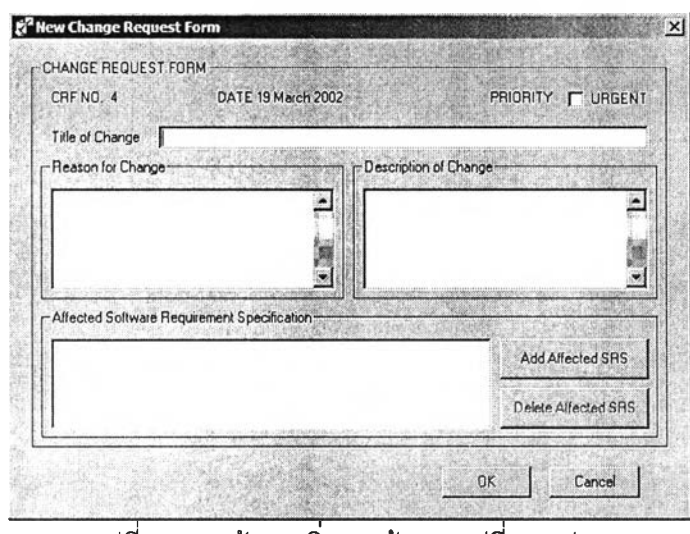

รูปที่ 4.14 หน้าจอเพิ่มการร้องขอเปลี่ยนแปลง

(2) หน้าจอเลือกความต้องการซอฟต์แวร์ เป็นหน้าจอที่ออกแบบเพื่อให้ผู้ใช้ ที่ต้องการร้องขอเปลี่ยนแปลงกำหนดถึงข้อกำหนดความต้องการที่ต้องการเปลี่ยนแปลงเมื่อการร้อง ขอเปลี่ยนแปลงได้รับอนุมัติ โดยหน้าจอเลือกความต้องการซอฟต์แวร์มีลักษณะดังรูปที่ 4.15

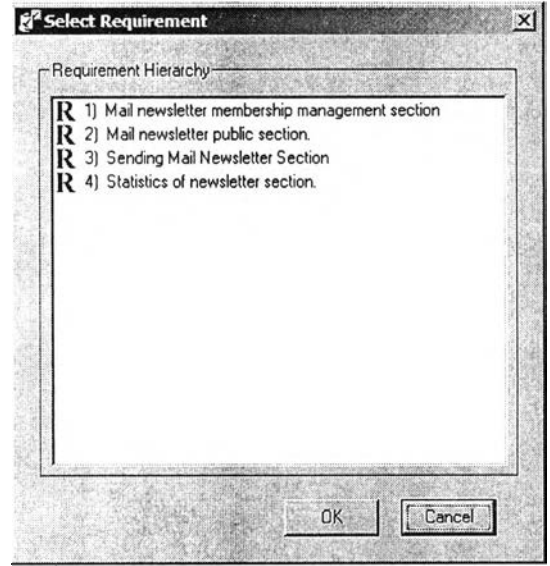

รูปที่ 4.15 หน้าจอเลือกความต้องการซอฟต์แวร์

(3) หน้าจอใส่รายละเอียดการเปลี่ยนแปลงของความต้องการ เป็นหน้าจอ ที่ออกแบบเพื่อให้ผูใช้อธิบายถึงการเปลี่ยนแปลงข้อกำหนดความต้องการที่ต้องการให้เกิดขึ้นเมื่อการ

# ้ ร้องขอเปลี่ยนแปลงนี้ได้รับอนุมัติ โดยหน้าจอใส่รายละเอียดการเปลี่ยนแปลงของความต้องการมี ลักษณะดังรูปที่ 4.16

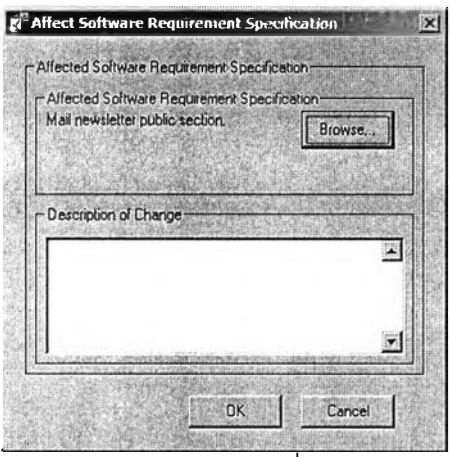

รูปที่ 4.16 หน้าจอใส่รายละเอียดการเปลี่ยนแปลงของความต้องการ

ข. ส่วนถอนการร้องขอเปลี่ยนแปลง เป็นส่วนที่ใช้ลำหรับผู้ใช้ถอนการร้องขอ เปลี่ยนแปลงที่ไต้เลนอการร้องขอเปลี่ยนแปลงและเห็นว่าการร้องขอเปลี่ยนแปลงไม่มีความจำเป็น แล้ว โดยที่ในส่วนถอนการร้องขอเปลี่ยนแปลงจะมีการดำเนินการโดยที่เครื่องมือจะอ่านรหัสผู้ใช้ของ ผู้ใช้แล้วนำตรวจสอบและแสดงถึงการร้องขอเปลี่ยนแปลงที่เกิดจากผู้ใช้คนนั้น ซึ่งเมื่อผู้ใช้ดำเนินการ เลือกการร้องขอเปลี่ยนแปลงที่ต้องการถอน เครื่องมือก็จะดำเนินการตรวจสอบว่าการร้องขอ เปลี่ยนแปลงดังกล่าวยังมิได้มีการตัดสิน ซึ่งถ้ายังมิไต้มีการตัดสินเครื่องมือก็จะดำเนินการบันทึกการ ถอนการร้องขอเปลี่ยนแปลงนั้น โดยที่กระบวนการถอนการร้องขอเปลี่ยนแปลงลามารถสรุปไต้ดัง แผนภาพโครงสร้างดังรูปที่ **4.17** ซึ่งในส่วนถอนการร้องขอเปลี่ยนแปลงจะประกอบด้วยหน้าจอดังนี้

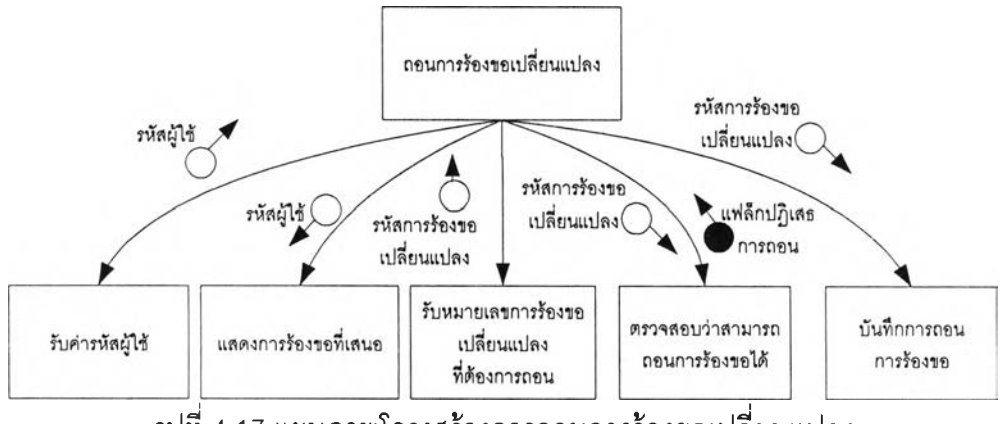

รูปที่ 4.17 แผนภาพโครงสร้างการถอนการร้องขอเปลี่ยนแปลง

(1) หน้าจอถอนการร้องขอเปลี่ยนแปลง เป็นหน้าจอที่ออกแบบเพื่อแสดง การร้องขอเปลี่ยนแปลงที่ร้องขอโดยบุคคลนั้น โดยในหน้าจอถอนการร้องขอเปลี่ยนแปลงจะทำการ แสดงการร้องขอเปลี่ยนแปลงที่ผู้ใช้คนนั้นเป็นผู้เสนอร้องขอเปลี่ยนแปลง เพื่อใหัผู้ใช้ผู้นั้นเลือกการ ้องขอเปลี่ยนแปลงที่ต้องการถอนการร้องขอเปลี่ยนแปลง โดยหน้าจอถอนการร้องขอเปลี่ยนแปลงมี ลักษณะดังรูปที่ 4.18

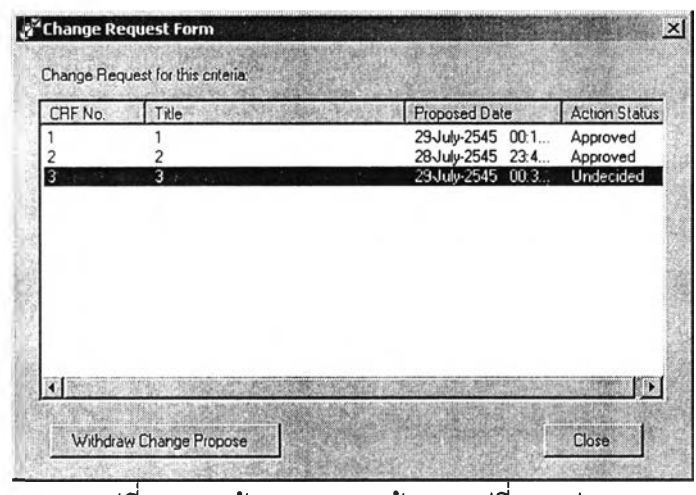

รูปที่ 4.18 หน้าจอถอนการร้องขอเปลี่ยนแปลง

ค. ส่วนแสดงและบันทึกการดัดสินการร้องขอเปลี่ยนแปลง เป็นส่วนที่ผู้ใช้แสดงการ ร้องขอเปลี่ยนแปลง นอกจากนั้นผู้ควบคุมการเปลี่ยนแปลงลามารถดำเนินกา?ดัดสินการร้องขอ เปลี่ยนแปลงไต้ในส่วนนี้ด้วย โดยที่ในส่วนแสดงและบันทึกการตัดสินการร้องขอเปลี่ยนแปลงจะมีการ ดำเนินการโดยเครื่องมือจะรับคุณสมบัติและแสดงการร้องขอเปลี่ยนแปลงตามคุณสมบัติที่กำหนด โดยเมื่อผู้ใช้ไต้ทำการเลือกการร้องขอเปลี่ยนแปลงที่ต้องการให้แสดง เครื่องมือก็จะดำเนินการดึง ข้อมูลการร้องขอเปลี่ยนแปลงมาแสดง โดยกรณีที่มีการดำเนินการตัดสินการร้องขอเปลี่ยนแปลง เครื่องมือจะดำเนินการตรวจสอบว่าการตัดสินดังกล่าวสามารถดำเนินการได้หรือไม่อีกด้วย โดย กระบวนการแสดงและบันทึกการตัดสินการร้องขอเปลี่ยนแปลงสามารถสรุปได้ดังแผนภาพโครงสร้าง ดัง**รูปที่ 4.19** ซึ่งในส่วนแสดงการร้องขอเปลี่ยนแปลงจะประกอบด้วยหน้าจอดังนี้

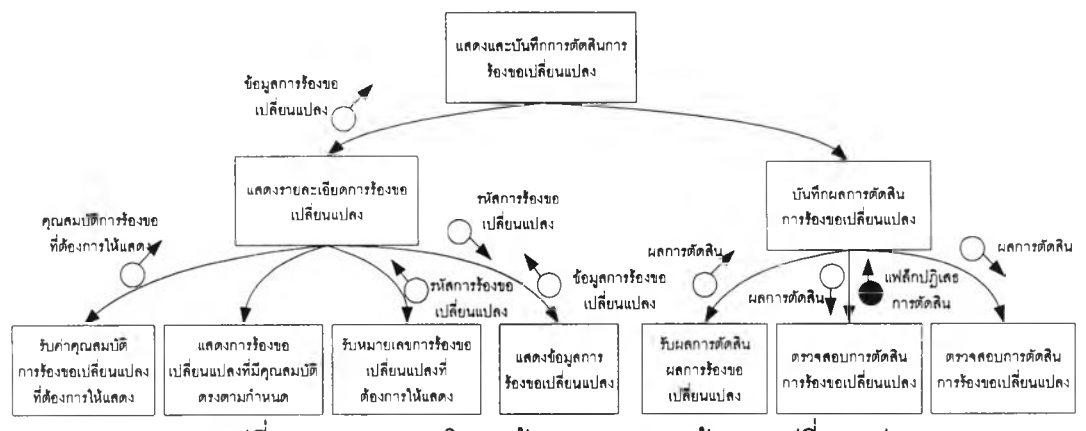

รปที่ 4.19 แผนภาพโครงสร้างการถอนการร้องขอเปลี่ยนแปลง

(1 ) หน้าจอกำหนดคุณลักษณะของการร้องขอเปลี่ยนแปลงที่ต้องการให้ แสดง เป็นหน้าจอที่ออกแบบเพื่อให้ผู้ใช้ที่กำหนดถึงคุณลักษณะของการร้องขอเปลี่ยนแปลงที่ ต้องการให้แสดง โดยหน้าจอกำหนดคุณลักษณะของการร้องขอเปลี่ยนแปลงที่ต้องการให้แสดงมี ลักษณะดังรูปที่ 4.20

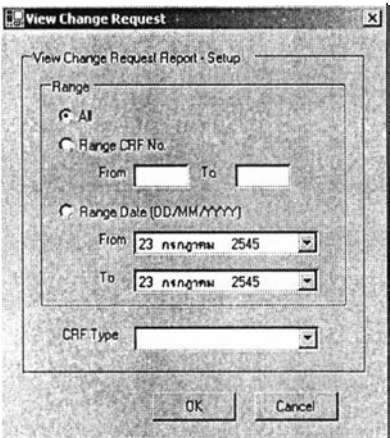

รูปที่ 4.20 หน้าจอกำหนดคุณลักษณะของการร้องขอเปลี่ยนแปลงที่ต้องการให้แสดง

(2) หน้าจอแสดงการร้องขอเปลี่ยนแปลง เป็นหน้าจอที่ออกแบบเพื่อแสดง การร้องขอเปลี่ยนแปลง โดยในหน้าจอแสดงการร้องขอเปลี่ยนแปลงจะทำการแสดงการร้องขอ เปลี่ยนแปลงแสดงที่มีคุณลักษณะตรงลับที่ผู้ใช้กำหนดไว้มาแสดง เพื่อให้ผู้ใช้ผู้นั้นเลือกการร้องขอ เพื่อแสดงรายละเอียด โดยหน้าจอที่แสดงการร้องขอเปลี่ยนแปลงมีลักษณะดังรูปที่ 4.21

| CRF No. | Tille                                                                                                  | Proposed Date                                             | <b>Action Status</b>              |
|---------|----------------------------------------------------------------------------------------------------|-----------------------------------------------------------|-----------------------------------|
| 3       | Unclear of input field to create new n<br>Customer want statistics about numb<br>Uncleared requirement | 14 March 2002 10<br>14 March 2002 11.<br>14 March 2002 11 | Approved<br>Approved<br>Withdrawn |
|         |                                                                                                    |                                                           |                                   |
|         |                                                                                                    |                                                           |                                   |
|         |                                                                                                    |                                                           |                                   |
|         |                                                                                                    |                                                           |                                   |
|         |                                                                                                    |                                                           |                                   |

รูปที่ 4.21 หน้าจอแสดงการร้องขอเปลี่ยนแปลง

ง. ส่วนพิมพ์รายงานการร้องขอเปลี่ยนแปลง เป็นเมนูลำหรับให้เครื่องมือนำข้อมูล เกี่ยวลับการเปลี่ยนแปลงมาแสดงในรูปแบบของรายงานการร้องขอเปลี่ยนแปลง เพื่อให้ผู้ใช้พิมพ์ รายงานการร้องขอเปลี่ยนแปลงที่ไต้แสดงไว้ โดยที่ในส่วนพิมพ์รายงานการร้องขอเปลี่ยนแปลงจะมี การดำเนินการโดยที่เครื่องมือจะรับค่าคุณสมบัติของการร้องขอเปลี่ยนแปลงที่ต้องการให้พิมพ์

ายงาน แล้วเครื่องมือก็จะดำเนินการพิมพ์รายงานการร้องขอเปลี่ยนแปลงที่มีคุณสมบัติตรงกับที, กำหนดโดยทีกระบวนการพิมพ์รายงานการร้องขอเปลี่ยนแปลงสามารถสรุปได้ดังแผนภาพโครงสร้าง ดังรูปที่ 4.22 ซึ่งในส่วนพิมพ์รายงานการร้องขอเปลี่ยนแปลงจะประกอบด้วยหน้าจอดังนี้

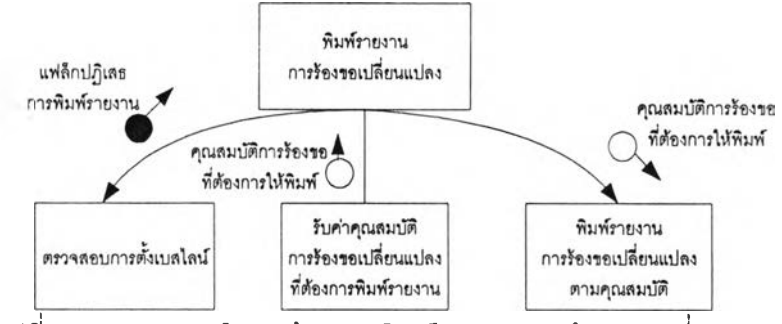

รูปที่ 4.22 แผนภาพโครงสร้างการพิมพ์รายงานการร้องขอเปลี่ยนแปลง

(1) หน้าจอพิมพ์รายงานการร้องขอเปลี่ยนแปลง เป็นหน้าจอที่ออกแบบ เพื่อให้ผู้ใช้ที่ต้องการพิมพ์รายงานเกี่ยวกับการร้องขอเปลี่ยนแปลงที่เกิดขึ้นภายในโครงการ โดยจะให้ ผู้ใช้ใส่รายละเอียดของการร้องขอเปลี่ยนแปลงที่ต้องการพิมพ์รายงาน โดยหน้าจอพิมพ์รายงานการ ร้องขอเปลี่ยนแปลงจะมืลักษณะการให้ใส่รายละเอียดของการร้องขอเปลี่ยนแปลงคล้ายกับรูปที่ 4.20 หน้าจอกำหนดคุณลักษณะของการร้องขอเปลี่ยนแปลงที่ต้องการให้แสดง

4.2.3 ส่วนแม่แบบและเอกสารความต้องการ เป็นส่วนที่จัดการเกี่ยวกับแม่แบบเอกสารและ เอกสารความต้องการ ซึ่งมืส่วนย่อย 2 ส่วน ได้แก่

ก. ส่วนแม่แบบเอกสาร เป็นส่วนที่จัดการเกี่ยวกับแม่แบบเอกสารภายในโครงการ โดยที่ในส่วนแม่แบบเอกสารความต้องการจะมืการดำเนินการโดยที่เครื่องมือจะอ่านรหัสโครงการ และแสดงแม่แบบเอกสารทั้งหมดภายในโครงการ โดยที่ผู้ใช้สามารถดำเนินการเพิ่มแม่แบบเอกสาร ตามแม่แบบเอกสารเดิมหรือเริ่มต้นสร้างใหม่ได้ รวมถึงสามารถเปลี่ยนแปลงแม่แบบเอกสารเดิมได้ โดยกระบวนการในส่วนแม่แบบเอกสารสามารถสรุปได้ดังแผนภาพโครงสร้างดังรูปที่ 4.23 โดยที่ ประกอบด้วยส่วนย่อยดังนี้คือ

ก.1 ส่วนจัดการแม่แบบเอกสารความต้องการ เป็นส่วนลำหรับให้ผู้ใช้แสดง แม่แบบเอกสารที่มืทังหมดภายในโครงการ ซึ่งในส่วนแสดงแม่แบบเอกสารความต้องการจะ ประกอบด้วยหน้าจอดังนี้

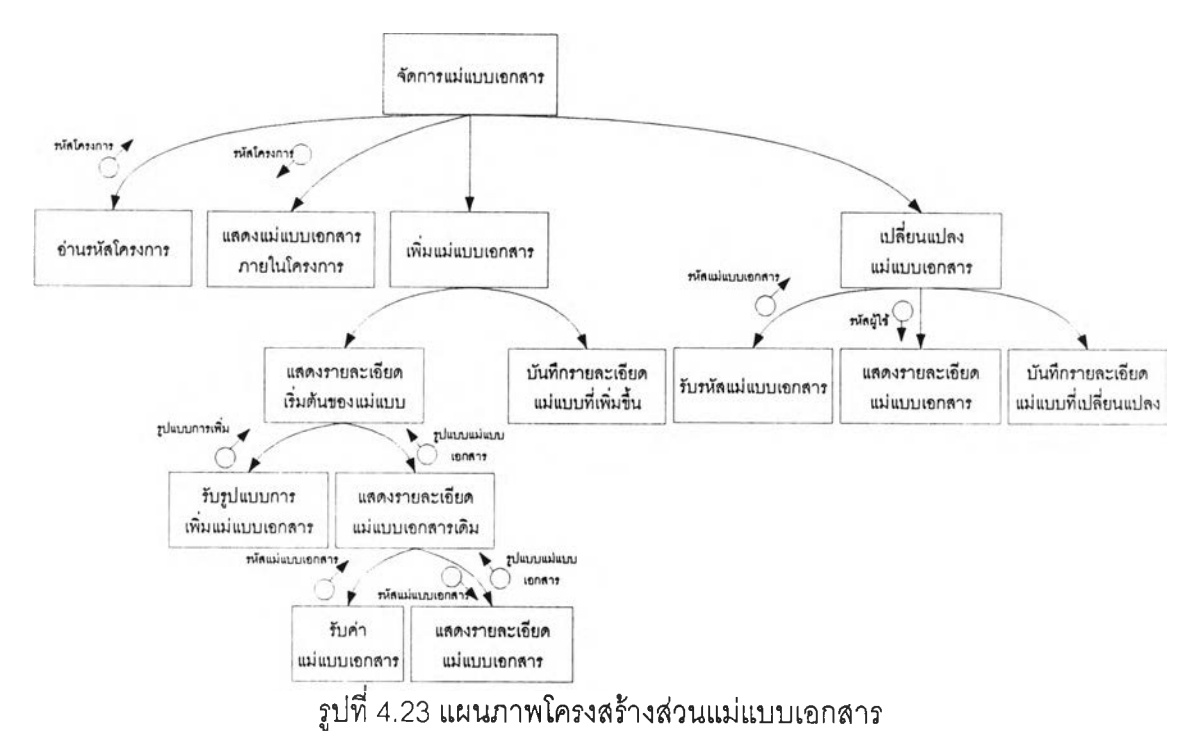

(1) หน้าจอแสดงแม่แบบเอกสารความต้องการซึ่งเป็นหน้าจอที่

ออกแบบสำหรับเพื่อแสดงแม่แบบเอกสารความต้องการทั้งหมดที่มีภายในโครงการ โดยหน้าจอแสดง แม่แบบเอกสารความต้องการมีลักษณะดังรูปที่ 4.24

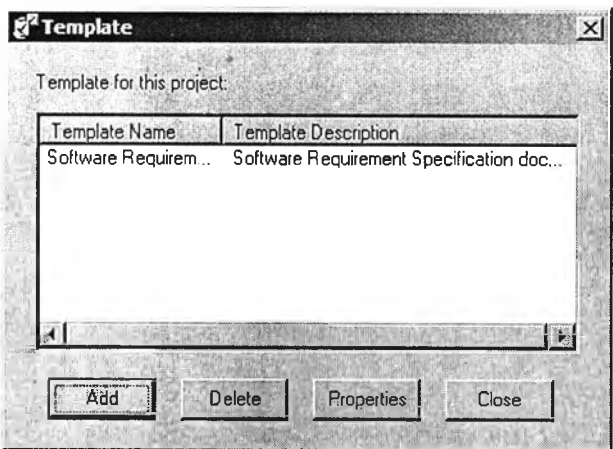

รูปที่ 4.24 หน้าจอแสดงแม่แบบเอกสารความต้องการ

(2) หน้าจอจัดการส่วนต่างๆของแม่แบบเอกสารที่ออกแบบสำหรับ จัดการว่าแม่แบบเอกสารต่างๆ นั้นจะมีส่วนต่างๆ ที่ประกอบภายในแม่แบบเอกสารอย่างไรบ้าง โดย หน้าจอจัดการส่วนต่างๆ ของแม่แบบเอกสารดังรูปที่ 4.25

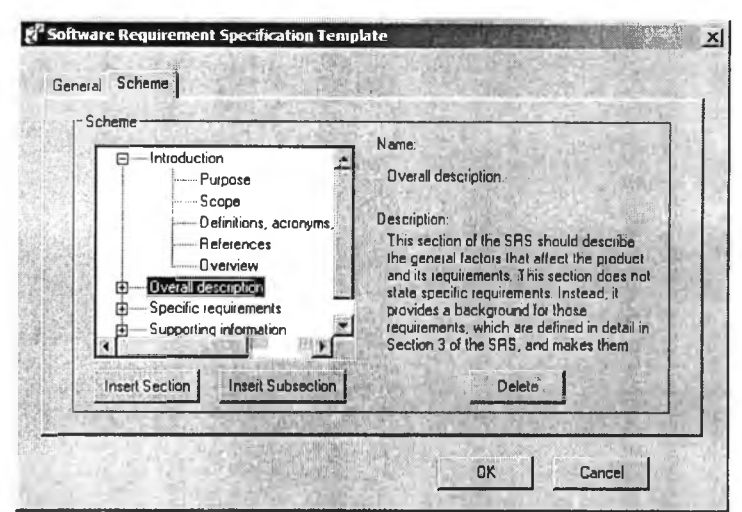

รูปที่ 4.25 หน้าจอจัดการส่วนต่างๆ ของแม่แบบเอกสาร

ก.2 ส่วนนำเข้าแม่แบบเอกสารความต้องการ เป็นส่วนที่ให้ผู้ใช้นำเข้า รูปแบบของแม่แบบเอกสารจากเท็กซ์ไฟล์ในรูปแบบที่กำหนดไว้ในภาคผนวก ก ซึ่งในส่วนเมนูนำเข้า แม่แบบเอกสารความต้องการจะประกอบด้วยหน้าจอดังนี้

(1) หน้าจอนำเข้าแม่แบบเอกสารความต้องการ เป็นหน้าจอที่ ออกแบบเพื่อให้ผู้ใช้นำเข้าแม่แบบเอกสารความต้องการจากเท็กซ์ใฟล์ในรูปแบบที่กำหนดไว้ใน ภาคผนวก ก โดยหน้าจอนำเข้าแม่แบบเอกสารความต้องการมีลักษณะดังรูปที่ 4.26

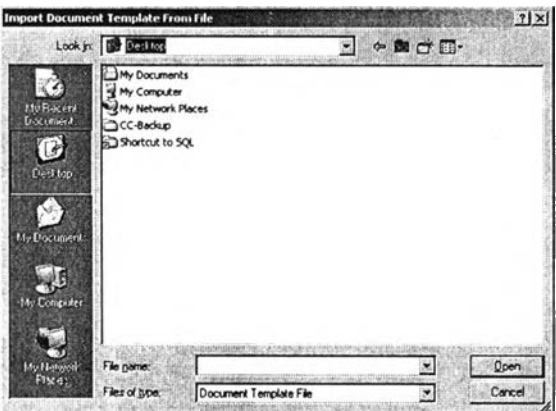

รูปที่ 4.26 หน้าจอนำเข้าแม่แบบเอกสารความต้องการ

ก.3 ส่วนส่งออกแม่แบบเอกสารความต้องการ เป็นส่วนที่ให้ผู้ใช้ส่งออก รูปแบบของแม่แบบเอกสารเป็นเท็กซ์ใฟล์ในรูปแบบที่กำหนดไว้ในภาคผนวก ก ซึ่งในส่วนเมนูส่งออก แม่แบบเอกสารความต้องการจะประกอบด้วยหน้าจอดังนี้

(1) หน้าจอส่งออกแม่แบบเอกสารความต้องการ เป็นหน้าจอที่

ออกแบบเพื่อให้ผู้ใช้ส่งออกแบบแม่แบบเอกสารความต้องการไปยังเท็กซ์ไฟล์ในรูปแบบที่กำหนดไว้ ในภาคผนวก ก โดยหน้าจอส่งออกแม่แบบเอกสารความต้องการมีลักษณะดังรูปที่ 4.27

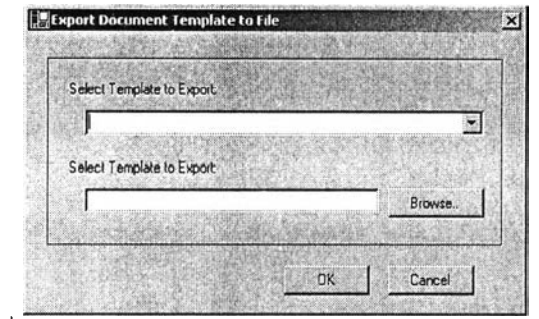

ูปที่ 4.27 หน้าจอส่งออกแม่แบบเอกสารความต้องการ

ข. ส่วนเอกสารความต้องการ เป็นส่วนที่จัดการเกี่ยวกับเอกสารความต้องการ โดย ที่ในส่วนเอกสารความต้องการจะมืการดำเนินการโดยที่ผู้ใช้ทำการเลือกแม่แบบเอกสารที่ใช้ในการ สร้างเอกสารข้อกำหนดความต้องการ ซึ่งเครื่องมือก็จะดำเนินการแสดงถึงรายละเอียดของแต่ละส่วน แม่แบบเอกสารเพื่อให้ผู้ใช้ใส่รายละเอียดในแต่ละส่วนของแม่แบบเอกสาร ซึ่งเมื่อผู้ใช้ได้ทำการใส่ รายละเอียดแล้ว เครื่องมือก็จะดำเนินการสร้างเอกสารตามรายละเอียดที่ผู้ใช้ใส่รายละเอียดไว้โดยที่ กระบวนการในส่วนเอกสารความต้องการสามารถสรุปได้ดังแผนภาพโครงสร้างดังรูปที่ 4.28 โดยที่ ประกอบด้วยส่วนย่อยดังนี้คือ

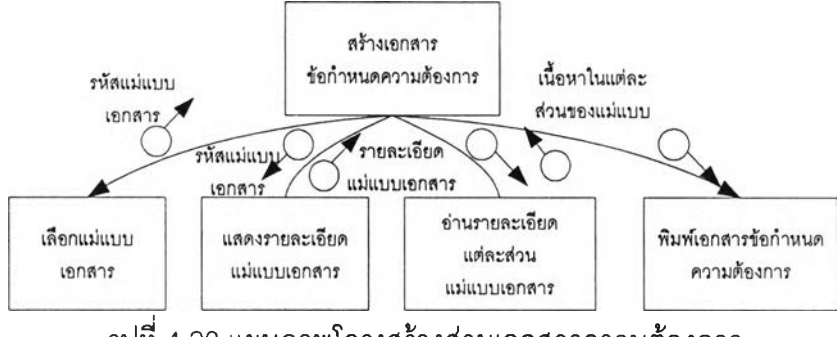

รูปที่ 4.28 แผนภาพโครงสร้างส่วนเอกสารความต้องการ

ข.1 ส่วนแสดงเอกสารความต้องการ เป็นส่วนที่ผู้ใช้แสดงเอกสารความ ต้องการที่มืทั้งหมดภายในโครงการ ซึ่งในส่วนเมนูแสดงเอกสารความต้องการจะประกอบด้วยหน้าจอ ดังนี้

(1) หน้าจอแสดงเอกสารความต้องการ เป็นหน้าจอที่ออกแบบ เพื่อให้ผู้ใช้ที่ดูรายละเอียดเกี่ยวกับเอกสารความต้องการทั้งหมดที่มืภายในโครงการ โดยหน้าจอจะ แสดงเอกสารทั้งหมดที่มืภายในโครงการ โดยหน้าจอแสดงเอกสารความต้องการมีลักษณะดังรูปที่ 4.29

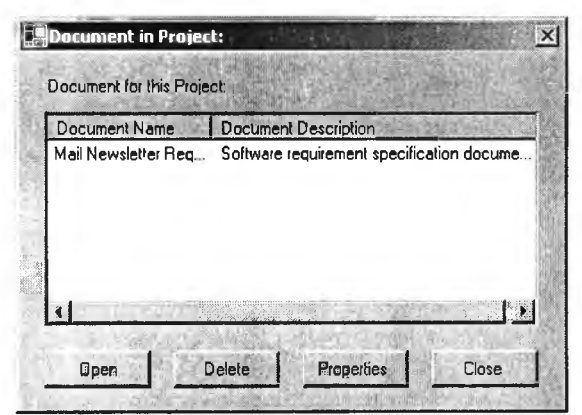

รูปที่ 4.29 หน้าจอแสดงเอกสารความต้องการ

**ข.2 ส่วนสร้างเอกสารความต้องการจากแม่แบบเอกสาร เป็นส่วนที่ผู้ใช้**

**สร้างแม่แบบเอกสารใหม่ได้โดยการอ้างอิงจากแม่แบบเอกสารที่มีอยู่ภายในโครงการ ซึ่งในส่วนเมนู สร้างเอกสารความต้องการจากแม่แบบเอกสารจะประกอบด้วยหน้าจอดังนี้**

**(1) หน้าจอสร้างเอกสารความต้องการจากแม่แบบเอกสาร เป็น**

**หน้าจอที่ออกแบบเพื่อให้ผู้ใช้สร้างเอกสารข้อกำหนดความต้องการตามแม่แบบเอกสารที่มีภายใน โครงการ โดยหน้าจอจะแสดงแม่แบบเอกสารทั้งหมดให้ผู้ใช้เลือกแม่แบบที่ต้องการสร้างเอกสาร ความต้องการตามแม่แบบเอกสารที่เลือก โดยหน้าจอสร้างเอกสารความต้องการจากแม่แบบเอกสาร มีลักษณะดังรูปที่ 4.30**

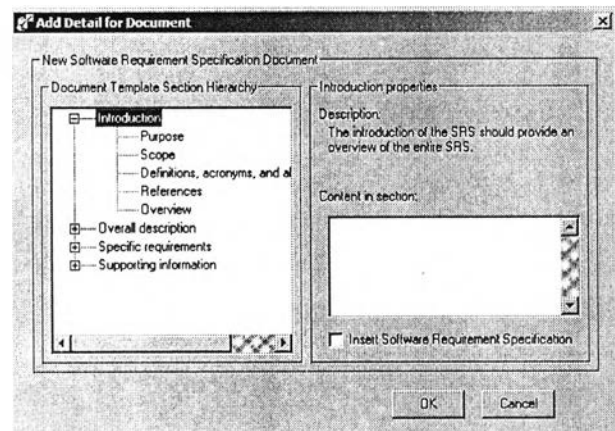

**รูปที่ 4.30 หน้าจอสร้างเอกสารความต้องการจากแม่แบบเอกสาร**

**ข.3 ส่วนเพิ่มเอกสารความต้องการจากไฟล์รูปแบบเอกสารเวิร์ดเป็นเมนู สำหรับให้ผู้ใช้เพิ่มเอกสารความต้องการส่โครงการโดยเอกสารที่สามารถนำเข้าได้ต้องเป็นเอกสารใน รูปเอกสารเวิร์ด ซึ่งในส่วนเพิ่มเอกสารความต้องการจะประกอบด้วยหน้าจอดังนี้ (1) หน้าจอเพิ่มเอกสารความต้องการจากไฟล์รูปแบบเอกสารเวิร์ด**

**เป็นหน้าจอที่ออกแบบเพื่อให้ผู้ใช้เลือกเอกสารความต้องการเข้ามาในโครงการ โดยหน้าจอเพิ่ม**

เอกสารความต้องการจากไฟล์รูปแบบเอกสารเวิร์ดจะมีลักษณะคล้ายกับหน้าจอนำเข้าแม่แบบ เอกสารความต้องการมีลักษณะดังรูปที่ 4.26

4.2.4 ส่วนความต้องการ เป็นส่วนที่จัดการเกี่ยวกับความต้องการ ซึ่งประกอบด้วยส่วนย่อย ดังนี้

ก. ส่วนรูปแบบความต้องการ เป็นส่วนที่จัดการเกี่ยวกับรูปแบบฟิลด์ข้อมูลสำหรับ แต่ละความต้องการที่จัดเก็บในโครงการ โดยที่ในส่วนรูปแบบความต้องการจะมีการดำเนินการโดยที่ เครองมือก็จะทำการรับค่ารูปแบบความต้องการและตรวจสอบว่ายังไม่มีความต้องการภายใน โครงการ หลังจากนั้นก็ทำการบันทึกรูปแบบความต้องการโดยที่กระบวนการกำหนดรูปแบบความ ต้องการสามารถสรุปได้ดังแผนภาพโครงสร้างดังรูปที่ 4.31 โดยมีส่วนรูปแบบความต้องการ ประกอบด้วยส่วนย่อยดังนี้

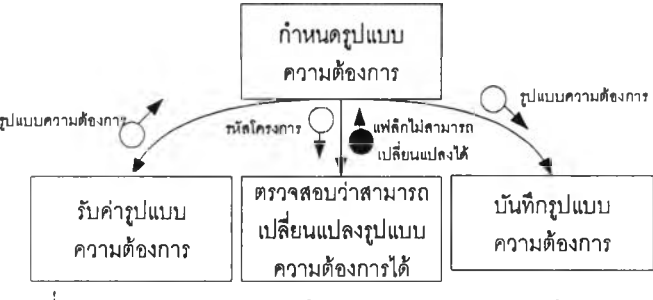

รูปที่ 4.31 แผนภาพโครงสร้างส่วนรูปแบบความต้องการ

ก.1 ส่วนกำหนดรูปแบบความต้องการ เป็นส่วนที่ผู้ใช้จัดการรูปแบบฟิลด์ ข้อมูลสำหรับแต่ละความต้องการที่จัดเก็บในโครงการ ซึ่งในส่วนกำหนดรูปแบบความต้องการจะ ประกอบด้วยหน้าจอดังนี้

(1) หน้าจอกำหนดรูปแบบความต้องการ เป็นหน้าจอที่ออกแบบ เพื่อให้ผู้ใช้กำหนดรูปแบบความต้องการที่ใช้สำหรับความต้องการภายในโครงการ โดยหน้าจอ กำหนดรูปแบบความต้องการมีลักษณะดังรูปที่ 4.32

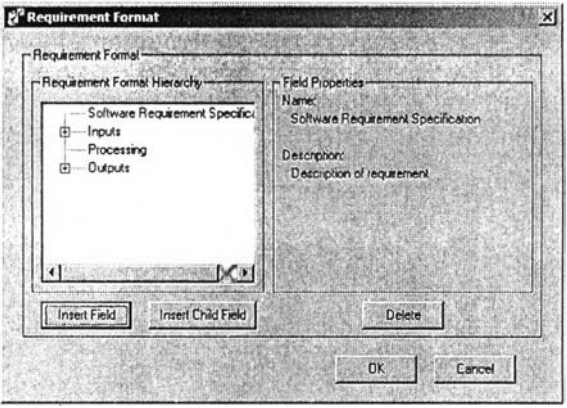

รปที่ 4.32 หน้าจอกำหนดรปแบบความต้องการ **'บ 'บ**

.2 ส่วนนำเข้ารูปแบบความต้องการจากไฟล์ เป็นส่วนที่ผู้ใช้นำเข้ารูปแบบ ของฟิลด์ข้อมูลสำหรับความต้องการจากเท็กซ์ไฟล'ในรูปแบบที่กำหนดไว้ไนภาคผนวก ข ซึ่งในส่วน เมนูนำเข้ารูปแบบความต้องการจากไฟล์จะประกอบด้วยหน้าจอดังนี้

(1) หน้าจอนำเข้ารูปแบบความต้องการจากไฟล์ เป็นหน้าจอที่ ออกแบบเพื่อให้ผู้ใช้นำเข้ารูปแบบความต้องการจากเท็กซ์ไฟล์ไนรูปแบบที่กำหนดไว้ในภาคผนวก ข โดยหน้าจอนำเข้ารูปแบบความต้องการจากไฟล์จะมีลักษณะคล้ายกับหน้าจอนำเข้าแม่แบบเอกสาร ความต้องการในรูปที่ 4.26

ก.3 ส่วนส่งออกรูปแบบความต้องการส่ไฟล์ เป็นส่วนที่ผู้ไซ้ส่งออกรูปแบบ ของฟิลด์ข้อมูลสำหรับความต้องการส่เท็กซ์ไฟลํในรูปแบบที่กำหนดไว้ไนภาคผนวก ข ซึ่งในส่วนเมนู ส่งออกรูปแบบความต้องการส่ไฟล์จะประกอบด้วยหน้าจอดังนี้

(1) หน้า1จอส่งออกรูปแบบความต้องการส่1ไฟล์ เป็นหน้าจอที่ ออกแบบเพื่อให้ผู้ไข้ส่งออกรูปแบบความต้องการไปยังเท็กซ์ไฟล์ไนรูปแบบที่กำหนดไว้ในภาคผนวก ข โดยหน้าจอหน้าจอส่งออกรูปแบบความต้องการส่ไฟล์จะมีลักษณะคล้ายกับหน้าจอนำเข้าแม่แบบ เอกสารความต้องการในรูปที่ 4.26

ข. ส่วนจัดการความต้องการ เป็นส่วนที่ผู้ไข้แสดงและเปลี่ยนแปลงความต้องการที่ มีทั้งหมดภายในโครงการ โดยที่ในส่วนจัดการความต้องการจะมีการดำเนินการแสดงและ เปลี่ยนแปลงข้อกำหนดความต้องการ **โดย**ที่ในการเพิ่มและเปลี่ยนแปลงความต้องการนั้นเครื่องมือ จะดำเนินการในการตรวจสอบว่าโครงการไต้ทำการกำหนดข้อกำหนดความต้องการเป็นเบสไลน์หรือ ยัง ซึ่งถ้าเป็นโครงการที่กำหนดข้อกำหนดความต้องการเป็นเบสไลน์แล้ว การเพิ่มความต้องการต้องมี การกำหนดถึงการร้องขอที่ทำให้เกิดผลกระทบการเพิ่มข้อกำหนดความต้องการขึ้น เซ่นเดียวกับการ เปลี่ยนแปลงข้อกำหนดความต้องการเครื่องมือจะทำการตรวจลอบว่าข้อกำหนดความต้องการนั้นไต้ มีการร้องขอเปลี่ยนแปลงที่ได้รับอนุม้ติหรือไม่ ซึ่งถ้าไม่มีก็จะดำเนินการปฏิเสธการเปลี่ยนแปลง โดย ที่กระบวนการในส่วนจัดการความต้องการสามารถสรุปได้ดังแผนภาพโครงสร้างดังรูปที่ 4.33 ซึ่งใน ส่วนจัดการความต้องการจะประกอบด้วยหน้าจอดังนี้

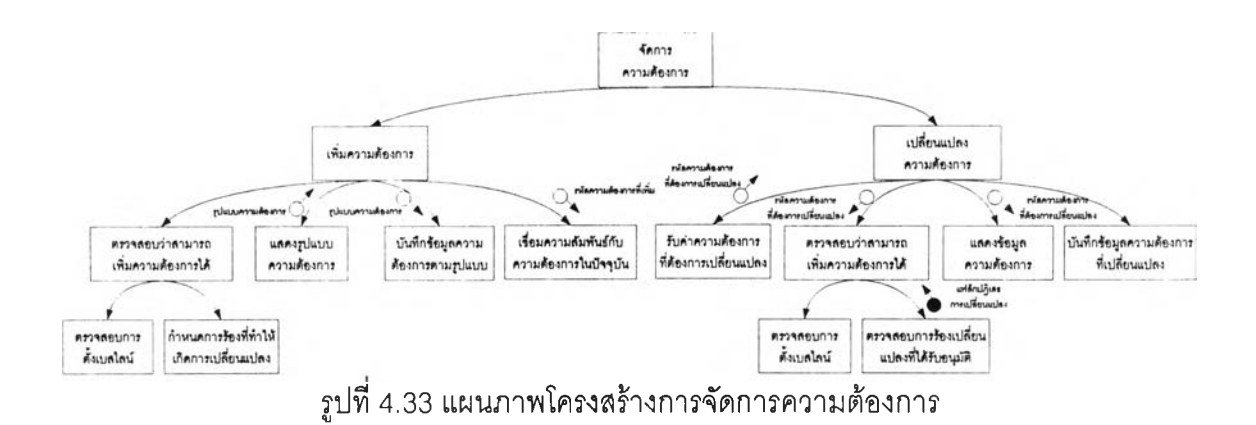

(1) หน้าจอแสดงข้อกำหนดความต้องการซอฟต์แวร์ เป็นหน้าจอที่ ออกแบบเพื่อให้ผู้ใซ้แสดงความต้องการทั้งหมดภายในโครงการ โดยหน้าจอหน้าจอแสดงความ ต้องการมีลักษณะดังรูปที่ 4.34

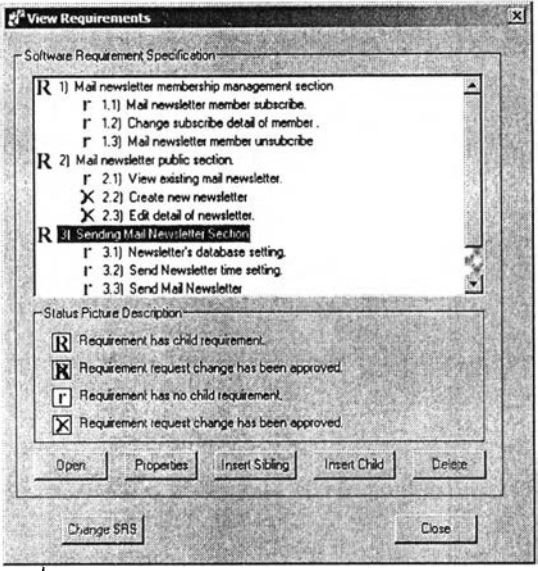

รูปที่ 4.34 หน้าจอแสดงข้อกำหนดความต้องการ

(2) หน้าจอแสดงรายละเอียดข้อกำหนดความต้องการซอฟต์แวร์ เป็น หน้าจอที่ออกแบบสำหรับแสดงรายละเอียดของข้อกำหนดความต้องการ โดยหน้าจอแสดง รายละเอียดข้อกำหนดความต้องการมีลักษณะดังรูปที่ 4.35

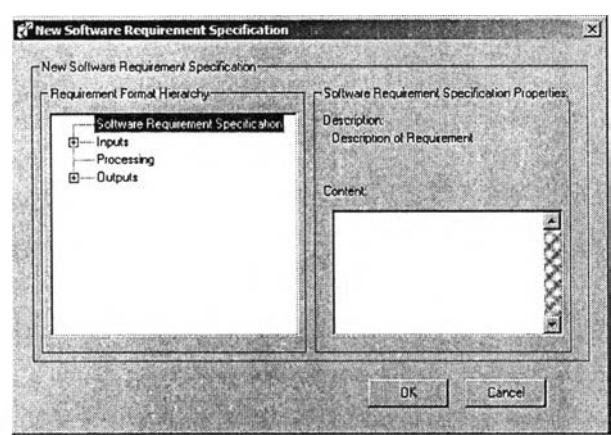

รูปที่ 4.35 หน้าจอแสดงรายละเอียดข้อกำหนดความต้องการซอฟต์แวร์

ค. ส่วนกำหนดความต้องการเป็นเบสไลน์ เป็นส่วนที่ผู้ใช้กำหนดความต้องการเป็น เบสไลน์ ซึ่งจะทำให้การเปลี่ยนแปลงความต้องการหลังจากที่ความต้องการไต้กำหนดเป็นเบสไลน์ ต้องผ่านกระบวนการร้องขอและอนุมัติการเปลี่ยนแปลง

. ส่วนแสดงตารางแสดงความสัมพันธ์ระหว่างความต้องการ เป็นส่วนที่ผูใช้แสดง ความสัมพันธ์ระหว่างความต้องการที่มีอยู่ในโครงการว่ามีความสัมพันธ์กันอย่างไร ซึ่งในส่วนแสดง ตารางแสดงความสัมพันธ์ระหว่างความต้องการจะประกอบด้วยหน้าจอดังนี้

(1) หน้าจอแสดงตารางแสดงความสัมพันธ์ระหว่างความต้องการ เป็น หน้าจอที่ออกแบบเพื่อให้ผู้ใช้แสดงความสัมพันธ์ระหว่างความต้องการทั้งหมดภายในโครงการ หน้าจอนี้จะทำการแสดงตารางแสดงความสัมพันธ์ระหว่างความต้องการมีสักษณะดังรูปที่ 4.36

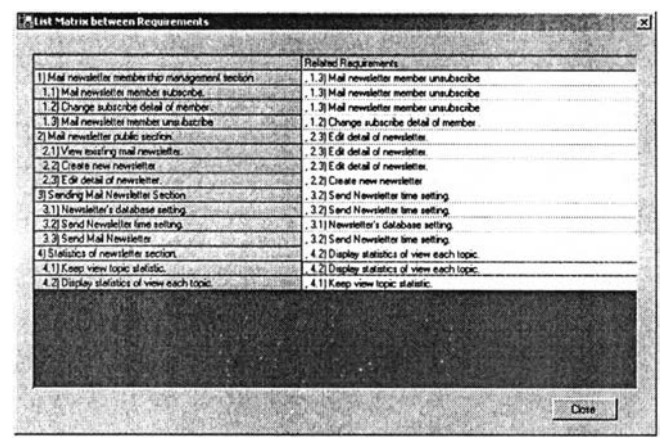

รูปที่ 4.36 หน้าจอแสดงตารางแสดงความสัมพันธ์ระหว่างความต้องการ

4.2.5 ส่วนกรณีทดสอบ เป็นส่วนที่จัดการเกี่ยวกับกรณีทดสอบ ซึ่งมีเมนูย่อย ได้แก่ ก. ส่วนรูปแบบกรณีทดสอบ เป็นส่วนที่จัดการเกี่ยวกับรูปแบบทิเลด์ช้อมูลสำหรับ แต่ละกรณีทดสอบที่จัดเก็บในโครงการ โดยที่เครื่องมีอก็จะทำการรับค่ารูปแบบกรณีทดสอบและ ตรวจสอบว่ายังไม่มีกรณีทดสอบภายในโครงการ หลังจากนั้นก็ทำการบันทึกรูปแบบกรณีทดสอบโดย ที่กระบวนการกำหนดรูปแบบกรณีทดสอบลามารถสรุปได้ดังแผนภาพโครงสร้างดังรูปที่ 4.37 โดยมี ส่วนย่อยดังนี้คือ

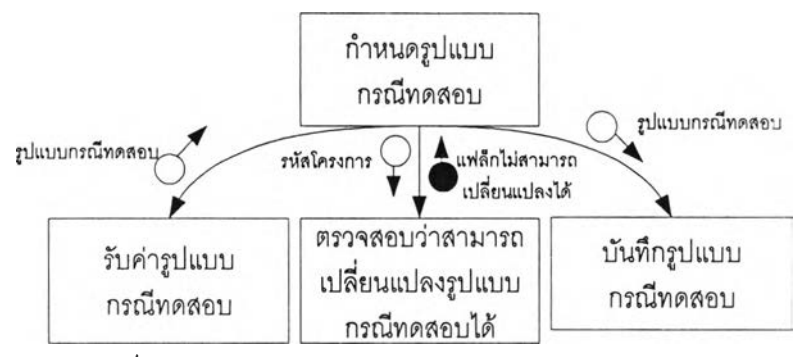

รูปที่ 4.37 แผนภาพโครงสร้างส่วนรูปแบบกรณีทดสอบ

. 1 ส่วนกำหนดรูปแบบกรณีทดสอบ เป็นส่วนที่ผู้ใช้จัดการรูปแบบฟิลด์ ข้อมูลสำหรับแต่ละกรณีทดสอบที่จัดเก็บในโครงการ ซึ่งในส่วนกำหนดรูปแบบกรณีทดสอบจะ ประกอบด้วยหน้าจอดังนี้

(1) หน้าจอกำหนดรูปแบบกรณีทดสอบ เป็นหน้าจอที่ออกแบบ เพื่อให้ผู้ใช้กำหนดรูปแบบกรณีทดสอบที,ใช้สำหรับกรณีทดสอบภายในโครงการ โดยหน้าจอกำหนด รูปแบบกรณีทดสอบมีลักษณะดังรูปที่ 4.38

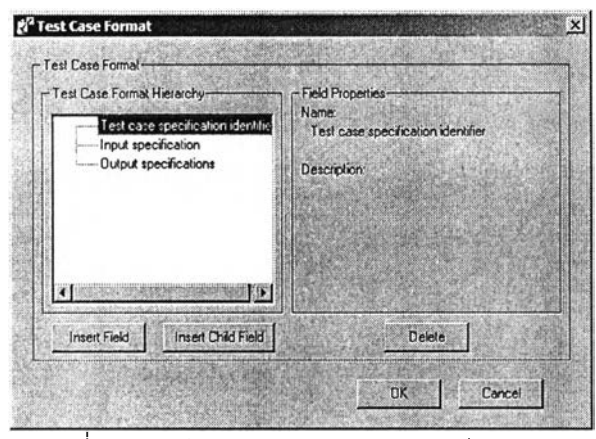

รูปที่ 4.38 หน้าจอกำหนดรูปแบบกรณีทดสอบ

ก.2 ส่วนนำเช้ารูปแบบกรณีทดสอบจากไฟล์ เป็นส่วนที่ผู้ใช้นำเช้ารูปแบบ

ของฟิลด์ข้อมูลสำหรับกรณีทดสอบจากเท็กซ์ไฟลํในรูปแบบที่กำหนดไว้ในภาคผนวก ค ซึ่งในส่วน เมนูนำเช้ารูปแบบกรณีทดสอบจากไฟล์จะประกอบด้วยหน้าจอดังนี้

(1) หน้าจอนำเช้ารูปแบบกรณีทดสอบจากไฟล์ เป็นหน้าจอที่

้ออกแบบเพื่อให้ผู้ใช้นำเข้ารูปแบบกรณีทดสอบจากเท็กซ์ไฟล์ในรูปแบบที่กำหนดไว้ในภาคผนวก ค โดยหน้าจอนำเช้ารูปแบบกรณีทดสอบจากไฟล์จะมีลักษณะคล้ายกับหน้าจอนำเช้าแม่แบบเอกสาร ความต้องการมีลักษณะดังรูปที่ 4.26

ก.3 ส่วนส่งออกรูปแบบกรณีทดสอบส่ไฟล์ เป็นส่วนที่ผู้ใช้ส่งออกรูปแบบ ของฟิลด์ข้อมูลสำหรับกรณีทดสอบเป็นเท็กซ์ไฟล์ในรูปแบบที่กำหนดไว้ในภาคผนวก ค ซึ่งในส่วน เมนูนำเช้ารูปแบบกรณีทดสอบจากไฟล์จะประกอบด้วยหน้าจอดังนี้

(1) หน้าจอการส่งออกรูปแบบกรณีทดสอบส่ไฟล์ เป็นหน้าจอที่ ออกแบบเพื่อให้ผู้ใช้ส่งออกรูปแบบกรณีทดสอบไปยังเท็กซ์ไฟล์ในรูปแบบที่กำหนดไว้ในภาคผนวก ค โดยหน้าจอส่งออกรูปแบบกรณีทดสอบส่ไฟล์จะมีลักษณะคล้ายกับหน้าจอนำเช้าแม่แบบเอกสาร ความต้องการมีลักษณะดังรูปที่ 4.26

ข. ส่วนจัดการกรณีทดสอบ เป็นส่วนที่ผู้ใช้แสดงและเปลี่ยนแปลงกรณีทดสอบที่มี ทั้งหมดภายในโครงการ โดยที่ในส่วนจัดการกรณีทดสอบจะมีการดำเนินการโดยในการเพิ่มกรณี ทดสอบเครื่องมือก็จะทำการแสดงรูปแบบของกรณีทดสอบ และทำการบันทึกข้อมูลกรณีทดสอบที่ผู้ ใข้ได้ทำการบันทึกตามรูปแบบกรณีทดสอบที่กำหนด ส่วนในการดำเนินการเปลี่ยนแปลงนั้นเครื่องมือ จะทำการตรวจสอบว่ากรณีทดสอบที่จะดำเนินการเปลี่ยนแปลงนั้นใข้ทดสอบมากกว่า 1 ข้อกำหนด ความต้องการหรือไม่ ซึ่งถ้ามากกว่าเครื่องมือก็จะให้ผู้ใช้ทำการเลือกได้การเปลี่ยนแปลงกรณีทดสอบ นั้นจะทำการเปลี่ยนแปลงกรณีทดสอบเดิม หรือสร้างกรณีทดสอบใหม่ที่มืข้อมูลอ้างอิงจากข้อมูล กรณีทดสอบเดิม โดยที่ส่วนจัดการกรณีทดสอบสามารถสรุปได้ดังแผนภาพโครงสร้างดังรูปที่ **4.39 ซึ่ง** ในส่วนจัดการกรณีทดสอบจะประกอบด้วยหน้าจอดังนี้

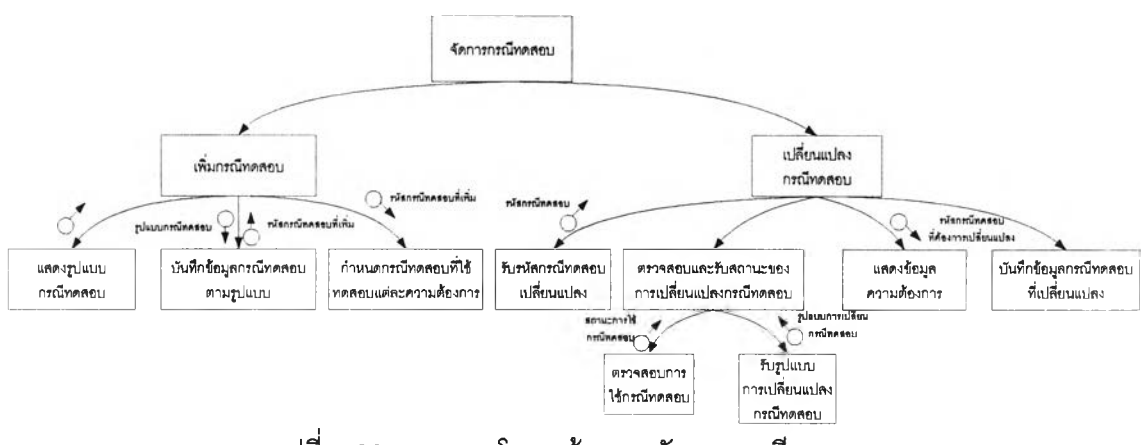

รูปที่ 4.39 แผนภาพโครงสร้างการจัดการกรณีทดสอบ

(1 ) หน้าจอแสดงกรณีทดสอบซึ่งเป็นหน้าจอที่ออกแบบเพื่อให้ผูใข้แสดง กรณีทดสอบทั้งหมดภายในโครงการ โดยหน้าจอแสดงกรณีทดสอบมีลักษณะดังรูปที่4.40

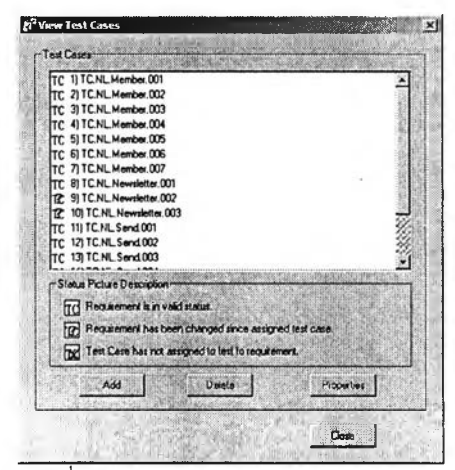

รูปที่ 4.40 หน้าจอแสดงกรณีทดสอบ

(2) หน้าจอแสดงรายละเอียดกรณีทดสอบเป็นหน้าจอที่ออกแบบสำหรับ แสดงรายละเอียดของกรณีทดสอบที่ได้ทำการออกแบบ โดยหน้าจอแสดงรายละเอียดกรณีทดสอบมี ลักษณะดังรูปที่ 4.41

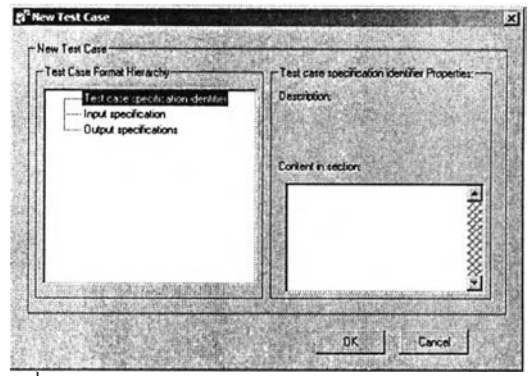

รูปที่ 4.41 หน้าจอแสดงรายละเอียดกรณีทดลอบ

ค. ส่วนแสดงสถานะการออกแบบกรณีทดสอบลำหรับแต่ละความต้องการ เป็นส่วน ที่ใซ้ลำหรับตรวจสอบสถานะการออกแบบกรณีทดสอบสำหรับทดสอบความต้องการว่ามีสถานะ อย่างไร ซึ่งในส่วนแสดงสถานะการออกแบบกรณีทดสอบลำหรับแต่ละความต้องการ จะ ประกอบด้วยหน้าจอดังนี้

(1 ) หน้าจอแสดงสถานะการออกแบบกรณีทดสอบสำหรับแต่ละความ ต้องการ เป็นหน้าจอที่ออกแบบเพื่อให้ผู้ใช้ทราบถึงสถานะของการออกแบบกรณีทดสอบที่ใช้ลำหรับ ทดสอบแต่ละความต้องการ โดยหน้าจอแสดงสถานะการออกแบบกรณีทดสอบลำหรับแต่ละความ ต้องการมีลักษณะดังรูปที่ 4.42

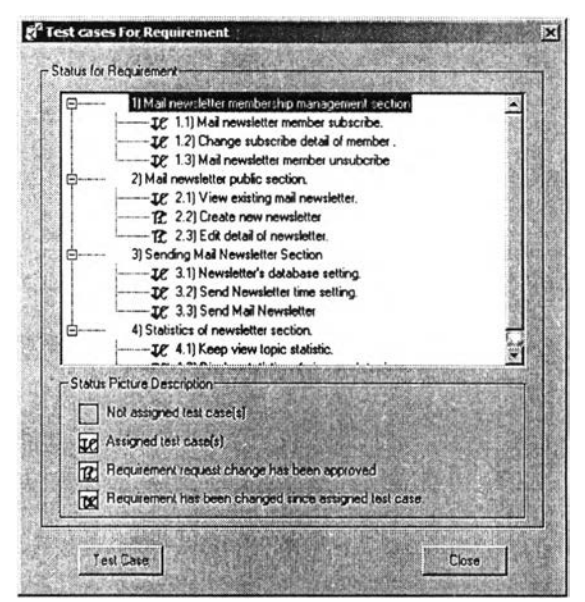

4.42 หน้าจอแสดงสถานะการออกแบบกรณีทดสอบสำหรับแต่ละความต้องการ

ง. ส่วนแสดงตารางที่ใช้เพื่อการตรวจสอบความต้องการ เป็นส่วนที่ใช้สำหรับแสดง ตารางที่ใช้เพื่อการตรวจสอบความต้องการ ซึ่งในส่วนแสดงตารางที่ใช้เพื่อการตรวจสอบความ ต้องการ จะประกอบด้วยหน้าจอดังนี้

(1) หน้าจอแสดงตารางที่ใซ้เพื่อการตรวจสอบความต้องการ เป็นหน้าจอที่ ออกแบบเพื่อให้ผู้ใช้แสดงความสัมพันธ์ระหว่างความต้องการกับกรณีทดสอบที่ออกแบบสำหรับ ทดสอบความต้องการทั้งหมดภายในโครงการ หน้าจอแสดงตารางที่ใช้เพื่อการตรวจสอบความ ต้องการมีลักษณะดังรูปที่ 4.43

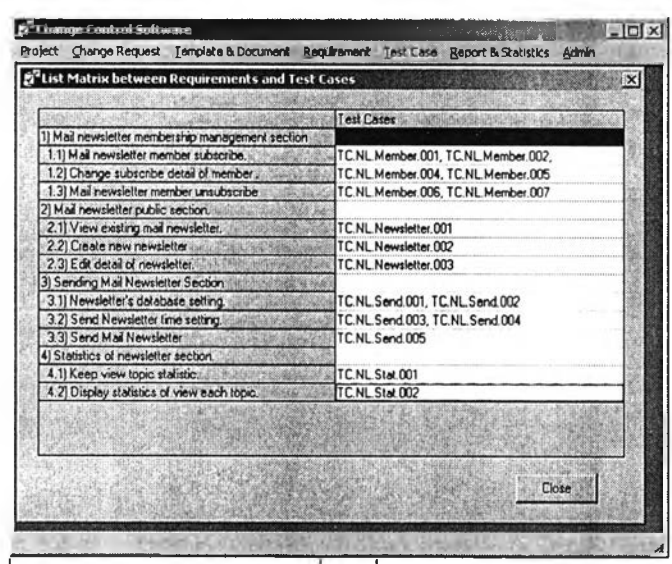

รูปที่ 4.43 หน้าจอแสดงตารางทีใช้เพื่อการตรวจสอบความต้องการ

จ. ส่วนพิมพ์รายงานกรณีทดสอบ เป็นส่วนที่ใช้สำหรับออกเอกสารกรณีทดสอบที่ไต้ ทำการออกแบบเพื่อทดสอบความต้องการมาพิมพ์เป็นรายงานกรณีทดสอบ

4.2.6 ส่วนรายงานและสถิติ เป็นส่วนแสดงรายงานและสถิติเกี่ยวกับการเปลี่ยนแปลงที่ เกิดขึ้นภายในโครงการ ซึ่งมีเมนูย่อย ได้แก่

ก. ส่วนแสดงสถิติเกี่ยวกับการร้องขอเปลี่ยนแปลง เป็นส่วนที่แสดงสถิติเกี่ยวกับการ ร้องขอเปลี่ยนแปลงที่เกิดขึ้นภายในโครงการ โดยจะแสดงในรูปแบบกราฟและสรุปจำนวนสถิติ เกี่ยวกับกระบวนการร้องขอเปลี่ยนแปลงที่เกิดขึ้นภายในโครงการ โดยที่ในส่วนแสดงสถิติเกี่ยวกับ การร้องขอเปลี่ยนแปลงจะดำเนินการโดยการรับค่าโครงการและรูปแบบสถิติที่ต้องการให้แสดง และ เครื่องมือก็จะดำเนินการสรุปข้อมูลเกี่ยวกับการเปลี่ยนแปลงเพื่อนำมาแสดงโดยที่กระบวนการใน

ส่วนแสดงสถิติเกี่ยวกับการร้องขอเปลี่ยนแปลงลามารถสรุปได้แผนภาพโครงสร้างดังรูปที่ 4.44 โดย ในส่วนแสดงสถิติเกี่ยวกับการร้องขอเปลี่ยนแปลงจะประกอบด้วยหน้าจอดังนี้

(1) หน้าจอแสดงสถิติเกี่ยวกับการร้องขอเปลี่ยนแปลง เป็นหน้าจอที่ ออกแบบเพื่อแสดงถึงสถิติเกี่ยวกับการร้องขอเปลี่ยนแปลงที่มีเกิดขึ้นภายในโครงการว่าแต่ละรูปแบบ ผลการตัดสินการร้องขอเปลี่ยนแปลงภายในโครงการนั้นมีจำนวนเป็นเท่าไหร่ หน้าจอแสดงสถิติ เกี่ยวกับการร้องขอเปลี่ยนแปลงมีลักษณะดังรูปที่ 4.45

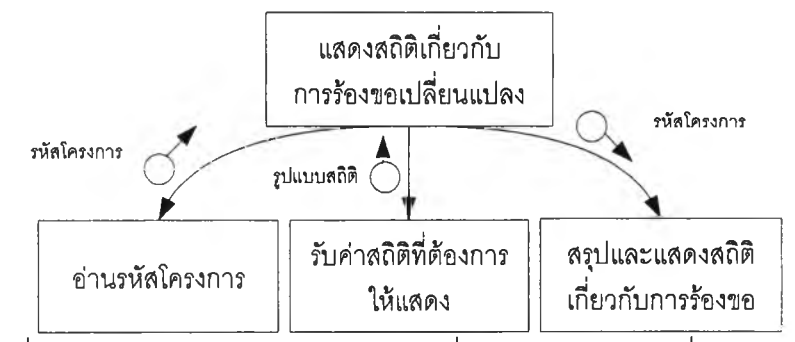

รูปที่ 4.44 แผนภาพโครงสร้างแสดงสถิติเกี่ยวกับการร้องขอเปลี่ยนแปลง

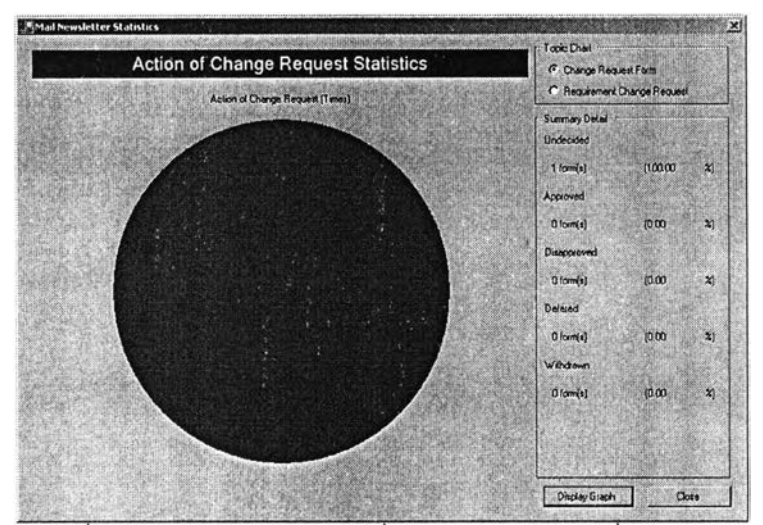

รูปที่ 4.45 หน้าจอแสดงสถิติเกี่ยวกับการร้องขอเปลี่ยนแปลง

ข. เมนูพิมพ์รายงานสรุปการเปลี่ยนแปลงที่เกิดขึ้น เป็นเมนูสำหรับให้เครื่องมือนำ ข้อมูลเกี่ยวกับรายงานเกี่ยวกับการเปลี่ยนแปลงที่เกิดขึ้นภายในโครงการมาแสดง เพื่อให้ผู้ใช้พิมพ์ รายงานที่เกี่ยวกับการเปลี่ยนแปลงที่เกิดขึ้นภายในโครงการได้แสดงไวใด้

4.2.7 ส่วนจัดการเครื่องมือ เป็นส่วนที่จัดการเกี่ยวกับผู้ใช้ที่มืสิทธิในการใช้เครื่องมือ กลุ่ม ของผู้ใช้ของเครื่องมือ การตั้งค่าเกี่ยวกับเครื่องแม่ข่าย และการแสดงรายละเอียดเกี่ยวกับผู้ใช้ ชึ่งมื เมนูย่อย ได้แก่

ก. ส่วนจัดการผู้ใช้ที่มืสิทธิทั้งหมด เป็นส่วนใช้สำหรับจัดการผู้ใช้ที่มืสิทธิในการใช้ เครื่องมือทั้งหมด โดยที่กระบวนการในการจัดการผู้ใช้ที่มืสิทธิทั้งหมดจะดำเนินการโดยแสดงผู้ใช้ที่มื สิทธิทั้งหมด โดยที่ผู้'ใช้สามารถเพิ่ม เปลี่ยนแปลงรายละเอียดของผู้ใช้ได้ โดยที่กระบวนการในส่วน จัดการผู้ใช้ที่มืสิทธิทั้งหมดสามารถสรุปได้แผนภาพโครงสร้างดังรูปที่ 4.46 ซึ่งในส่วนจัดการผู้ใช้ที่มื สิทธิทั้งหมดจะประกอบด้วยหน้าจอดังนี้

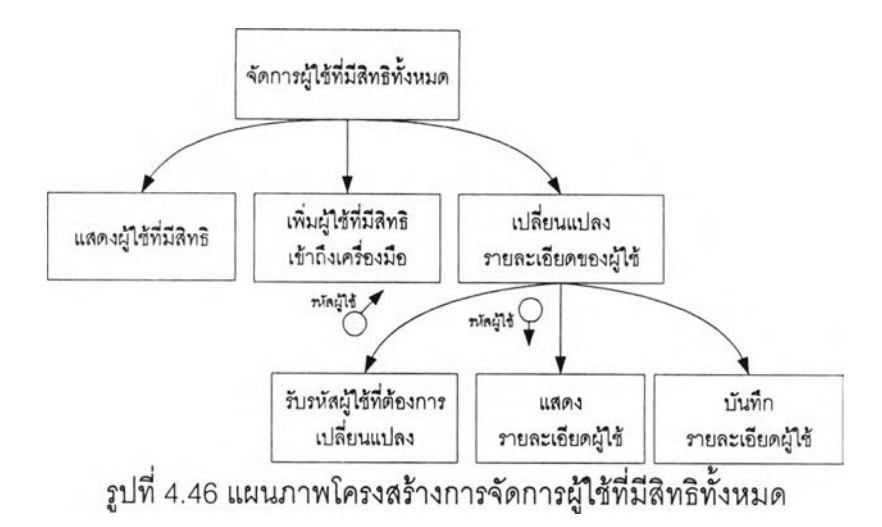

(1) หน้าจอแสดงผู้ใช้ทีมสิทธิทังหมด เป็นหน้าจอที่ออกแบบเพื่อให้ผู้ใช้ที่มี สิทธิจัดการผู้ใช้ทังหมดในระบบโดยหน้าจอนีจะทำการแสดงผู้ใช้ทั้งหมดภายในระบบ เพื่อสามารถ เพิ่มลดเปลี่ยนแปลงผู้ใช้ได้ หน้าจอแสดงผู้ใช้ที่มีสิทธิทั้งหมดมีลักษณะดังรูปที่ 4.47

| User Name         | Full Name                                    |
|-------------------|----------------------------------------------|
| Admin<br>pongsath | Administrator<br>Pongsathorn Thananurakwong  |
|                   |                                              |
|                   |                                              |
|                   |                                              |
|                   |                                              |
|                   |                                              |
| Add               | $\vert \cdot \vert$<br>Properties<br>Delete, |

 $\frac{1}{6}$ ปที่ 4.47 หน้าจอแสดงผู้ใช้ที่มีสิทธิทั้งหมด

(2) หน้าจอกำหนดรายละเอียดผู้ใช้ภายในระบบ ซึ่งเป็นหน้าจอสำหรับให้ ผู้ใช้กำหนดรายละเอียดเกี่ยวกับผู้ใช้ภายในระบบ โดยหน้าจอกำหนดรายละเอียดผู้ใช้ภายในระบบมี ลักษณะดังรูปที่ 4.48

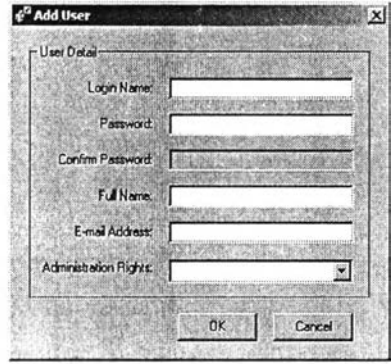

รปที่ 4.48 หน้าจอกำหนดรายละเอียดผใช้ภายในระบบ

ข. ส่วนจัดการกลุ่มของผู้ใช้ เป็นส่วนที่ผู้ใช้จัดการกลุ่มของผู้ใช้ โดยที่กระบวนการใน การจัดการกลุ่มของผู้ใช้ทั้งหมดจะดำเนินการโดยแสดงกลุ่มผู้ใช้ทั้งหมด โดยที่ผู้'ใช้สามารถเพิ่ม เปลี่ยนแปลงรายละเอียดและสิทธิของกลุ่มผู้ใช้ใด้ โดยที่กระบวนการในส่วนจัดการกลุ่มของผู้ใช้ ลามารถสรุปได้แผนภาพโครงสร้างดังรูปที่ 4.49 ซึ่งในส่วนแสดงกลุ่มของผู้ใช้ทังหมดจะประกอบด้วย หน้าจอดังนี้

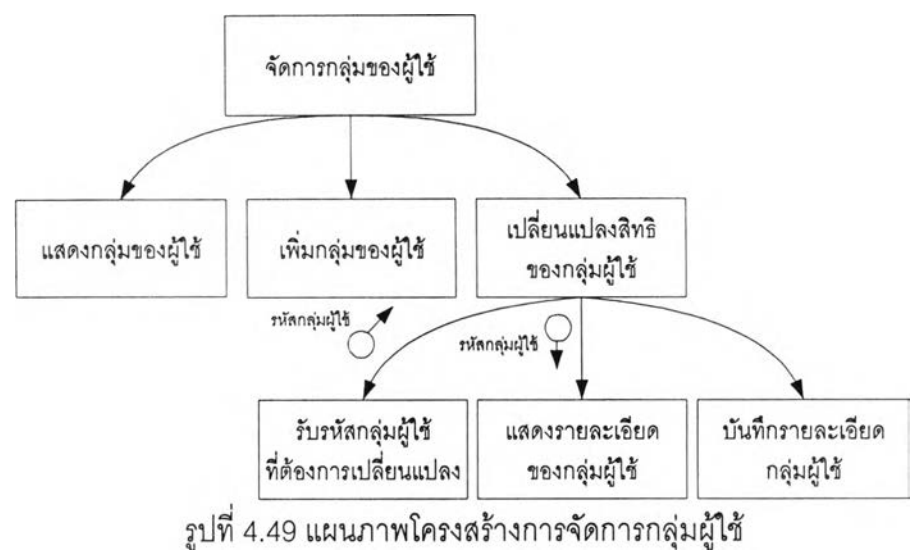

(1 ) หน้าจอแสดงกลุ่มของผู้ใช้ทั้งหมดซึ่งเป็นหน้าจอที่ออกแบบเพื่อให้ผู้ใช้ ที่มีสิทธิจัดการผู้ใช้ทั้งหมดในระบบโดยหน้าจอนี้จะทำการแสดงกลุ่มของผู้ใช้ทั้งหมดภายในระบบ เพื่อสามารถเพิ่มลดเปลี่ยนแปลงกลุ่มของผู้ใช้ใด้ หน้าจอแสดงกลุ่มของผู้ใช้ที่มีสิทธิทั้งหมดมีลักษณะ ดังรูปที่ 4.50

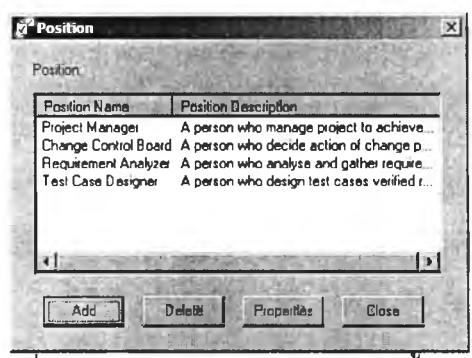

รูปที่ 4.50 หน้าจอแสดงกลุ่มของผู้ใช้ทังหมด

(2) หน้าจอกำหนดรายละเอียดกลุ่มของผู้ใช้ ซึ่งเป็นหน้าจอสำหรับให้ผู้ใช้ กำหนดรายละเอียดและสิทธิในการเช้าถึงข้อมูลสำหรับกลุ่มของผู้ใช้ โดยหน้าจอกํ''หนดรายละเอียด กลุ่มของผู้ใช้มีลักษณะดังรูปที่ 4.51

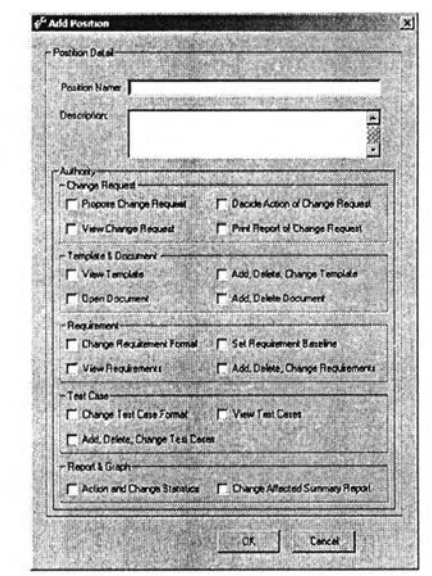

รูปที่ 4.51 หน้าจอกำหนดรายละเอียดกลุ่มของผู้ใช้

. ส่วนแสดงโครงการที่มีสิทธิทั้งหมดของผู้ใช้ เป็นส่วนที่ผู้ใช้แสดงชื่อและ รายละเอียดของโครงการทั้งหมดที่ผู้ใช้สามารถเข้าถึงได้ โดยที่กระบวนการในส่วนแสดงโครงการที่มี สิทธิทั้งหมดของผู้ใช้สามารถสรุปได้แผนภาพโครงสร้างดังรูปที่ 4.52 ซึ่งในส่วนแสดงโครงการที่มี สิทธิทั้งหมดของผู้ใช้จะประกอบด้วยหน้าจอดังนี้

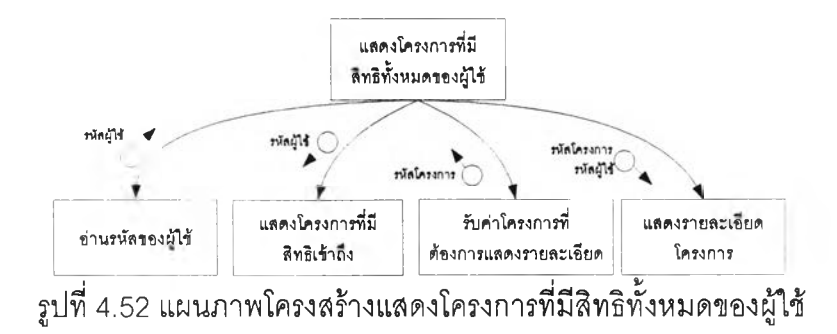

(1) หน้าจอแสดงโครงการที่มีสิทธิทั้งหมดของผู้ใช้ เป็นหน้าจอที่ออกแบบ เพื่อให้ผู้ใช้ดูรายละเอียดของโครงการที่มีสิทธิทั้งหมด โดยหน้าจอนี้จะทำการแสดงโครงการที่ผู้ใช้มี สิทธิในการเข้าถึงทั้งหมด หน้าจอแสดงโครงการที่มีสิทธิทั้งหมดของผู้ใช้มีลักษณะดังรูปที่ 4.53

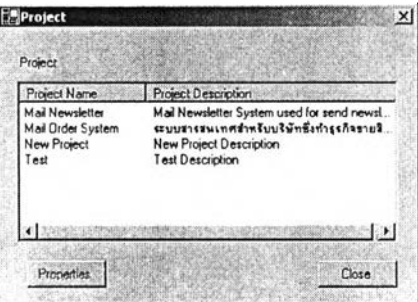

รูปที่ 4.53 หน้าจอแสดงโครงการที่มีสิทธิทังหมดของผู้ใช้

. ส่วนตั้งค่าเกี่ยวกับเครื่องแม่ข่าย เป็นส่วนที่ผู้ใช้ตั้งค่าเกี่ยวกับเครื่องแม่ข่าย และ

ฐานข้อมูลที่ใช้สำหรับเครื่องมือ ซึ่งในส่วนตั้งค่าเกี่ยวกับเครื่องแม่ข่ายจะประกอบด้วยหน้าจอดังนี้ (1) หน้าจอตั้งค่าเกี่ยวกับเครื่องแม่ข่าย เป็นหน้าจอที่ออกแบบเพื่อให้ผู้ใช้

ตั้งค่าเกี่ยวกับฐานข้อมูล รวมถึงไดเรกทอรีที่รวบรวมเอกสารของเครื่องมือ หน้าจอตั้งค่าเกี่ยวกับ เครื่องแม่ข่ายมีลักษณะดังรูปที่ 4.54

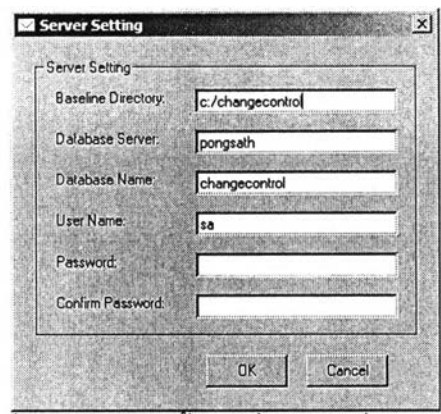

รูปที่ 4.54 หน้าจอตั้งค่าเกี่ยวกับเครื่องแม่ข่าย

จ. ส่วนแสดงรายละเอียดเกี่ยวกับผู้ใช้ เป็นส่วนที่ใช้สำหรับแสดงรายละเอียดต่างๆ

ของผู้ใช้ที่ทำการเช้าส่ระบบเช้ามา ซึ่งในส่วนแสดงรายละเอียดเกี่ยวกับผู้ใช้จะประกอบด้วยหน้าจอ ดังนี้

(1) หน้าจอแสดงรายละเอียดเกี่ยวกับผู้ใช้ เป็นหน้าจอที่ออกแบบเพื่อให้ ผู้ใช้เปลี่ยนแปลงรายละเอียดของผู้ใช้ที่ล็อกอินเช้ามา โดยหน้าจอแสดงรายละเอียดเกี่ยวกับผู้ใช้มื ลักษณะดังรูปที่ 4.55

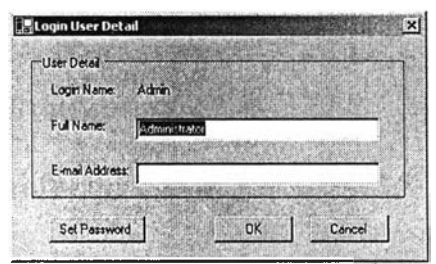

รูปที่ 4.55 หน้าจอแสดงรายละเอียด

โดยเมื่อได้ทำการออกแบบถึงแผนภูมิโครงสร้างและหน้าจอของเครื่องมือแล้ว สามารถสรุป ถึงความลัมพันธ์ต่าง ๆ ของเครื่องมือเป็นโครงสร้างเมนูของเครื่องได้ดังรูปที่ 4.56

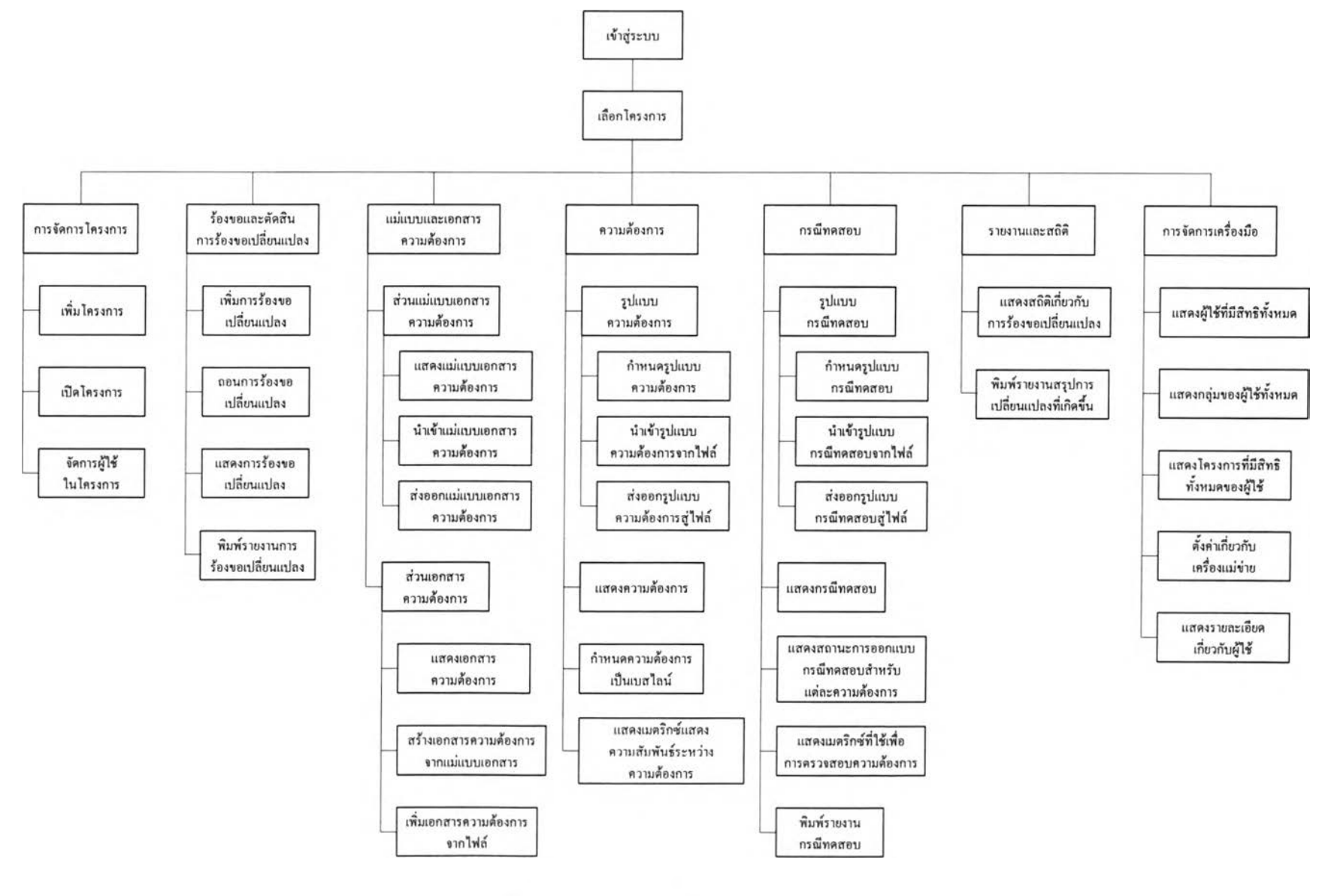

 $\mathfrak{g}$ ปที่ 4.56 โครงการเมนูของเครื่องมือ  $\,$ 

#### **4.3 การกำหนดระข้บการเข้าถึงเครื่องมี'อของผู้ใช้**

เครื่องมือได้กำหนดกลุ่มผู้ใช้และระดับการเข้าถึงไว้ 4 กลุ่มได้แก่

4.3.1 ผู้จัดการโครงการ เป็นผู้ริเรื่มโครงการโดยมีหน้าที่กำกับดูแลความเป็นมาของ โครงการ โดยจัดการเกี่ยวกับผู้ที่มืสิทธิเช้าถึงโครงการรวมถึงงานทุกอย่างในโครงการนั้นๆ

4.3.2 ผู้ควบคุมการเปลี่ยนแปลงความต้องซอฟต์แวร์ เป็นผู้วิเคราะห์และดัดสินว่าการร้อง เปลี่ยนแปลงที่เกิดขึ้นมานั้น ควรได้รับการอนุญาตให้มืการเปลี่ยนแปลงหรือไม่

4.3.3 ผู้วิเคราะห์ความต้องการซอฟต์แวร์ เป็นกำหนดความต้องการซอฟต์แวร์ภายใน โครงการว่าควรมีความต้องการซอฟต์แวร์ใดบ้าง

4.3.4 ผู้ออกแบบกรณีทดสอบ เป็นผู้ออกแบบกรณีทดสอบสำหรับแต่ละความต้องการที่ถูก สร้างขึ้น

สามารถสรุปความลามารถการเช้าถึงของผู้ใช้แต่ละกลุ่มไต้ดังตารางที่ 4.1 อย่างไรก็ดี เครื่องมือไต้เปิดให้มีการเปลี่ยนแปลงสิทธิการเช้าถึงของผู้ใช้แต่ละกลุ่ม รวมถึงเพิ่ม ลด กลุ่มผู้ใช้ไต้ โดยผู้ใช้ที่ไต้รับอนุญาตในการเปลี่ยนแปลงสิทธิของผู้ใช้ตำแหน่งต่างๆ ตามที่เครื่องมือไต้กำหนดไว้

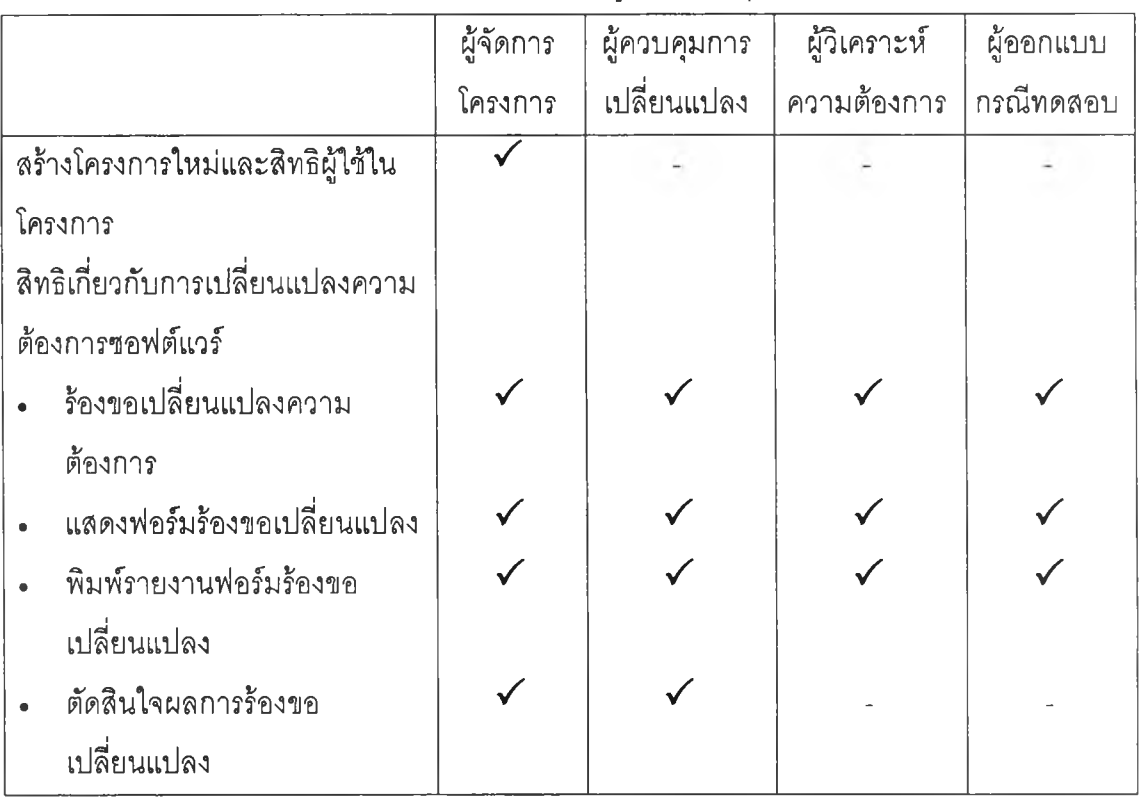

ตารางที่ 4.1 การกำหนดระดับการเช้าถึงเครื่องมือของผู้ใช้แต่ละกลุ่ม

|                                 | ผู้จัดการ | ผู้ควบคุมการ | ผู้วิเคราะห์ | ผู้ออกแบบ |
|---------------------------------|-----------|--------------|--------------|-----------|
|                                 | โครงการ   | เปลี่ยนแปลง  | ความต้องการ  | กรณีทดสอบ |
| สิทธิเกี่ยวกับแม่แบบเอกสารความ  |           |              |              |           |
| ต้องการซอฟต์แวร์                |           |              |              |           |
| แสดงแม่แบบเอกสารความ            |           |              |              |           |
| ต้องการซอฟต์แวร์                |           |              |              |           |
| จัดการแม่แบบเอกสารความ          |           |              |              |           |
| ต้องการซอฟต์แวร์                |           |              |              |           |
| สิทธิเกี่ยวกับเอกสารความต้องการ |           |              |              |           |
| ซอฟต์แวร์                       |           |              |              |           |
| เปิดเอกสารความต้องการ           |           |              |              |           |
| ชอฟต์แวร์                       |           |              |              |           |
| จัดการเอกสารความต้องการ         |           |              |              |           |
| ชอฟต์แวร์                       |           |              |              |           |
| สิทธิเกี่ยวกับความต้องการ       |           |              |              |           |
| ซอฟต์แวร์                       |           |              |              |           |
| กำหนดรูปแบบฟิลด์ข้อมูลที่       |           |              |              |           |
| เก็บลำหรับความต้องการใน         |           |              |              |           |
| โครงการ                         |           |              |              |           |
| แสดงความต้องการซอฟต์แวร์        |           |              |              |           |
| เปลี่ยนแปลงความต้องการ          |           |              |              |           |
| ชอฟต์แวร์                       |           |              |              |           |
| สิทธิเกี่ยวกับกรณีทดสอบ         |           |              |              |           |
| กำหนดรูปแบบฟิลด์ข้อมูลที่       |           |              |              |           |
| เก็บลำหรับกรณีทดลอบใน           |           |              |              |           |
| โครงการ                         |           |              |              |           |
| แสดงในส่วนกรณีทดสอบและ          |           |              |              |           |
| ความต้องการ                     |           |              |              |           |
| เปลี่ยนแปลงกรณีทดสอบ            |           |              |              |           |

ตารางที่ 4.1 การกำหนดระดับการเข้าถึงเครื่องมือของผู้ใช้แต่ละกลุ่ม (ต่อ)

### ตารางที่ 4.1 การกำหนดระดับการเข้าถึงเครื่องมือของผู้ใช้แต่ละกลุ่ม (ต่อ)

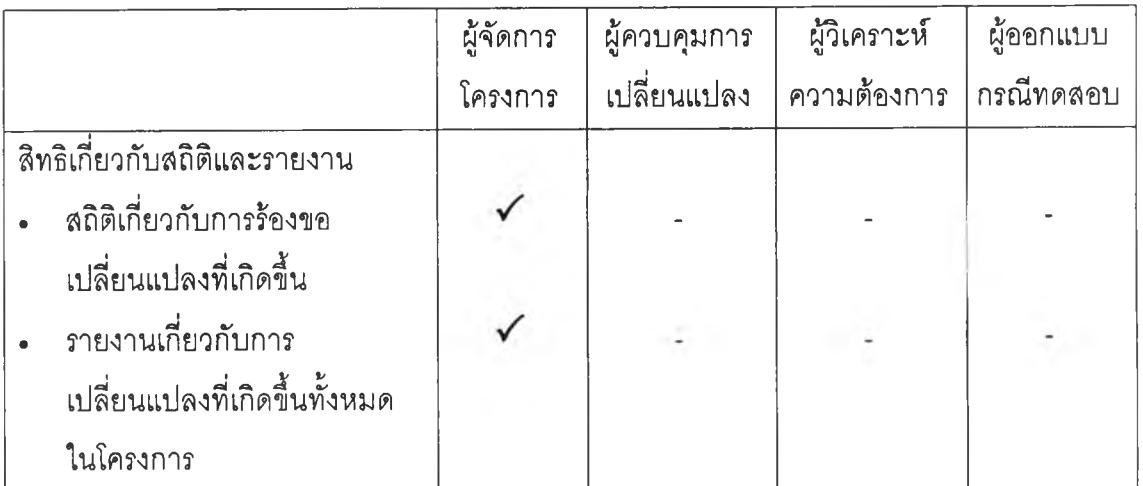

## .<br>4.4 สภาพแวดล้อมที่ใช้ในการพัฒนาเครื่องมือซอฟต์แวร์

เครื่องคอมพิวเตอร์ที่**ใช้ใน**การพัฒนามีรายละเอียดดังนี้

- 4.4.1 เครื่องเซิร์ฟเวอร์
	- ก. ฮาร์ดแวร์
		- (1) คอมพิวเตอร์แบบพีชี Pentium III 533 เมกกะเฮิร์ส
		- (2) หน่วยความจำ 256 เมกกะไบต์
		- (3) ฮาร์ดดิสก์ 20 กิกะไบต์
	- ข. ซอฟต์แวร์
		- (1 ) ระบบปฎิบัติการ ไมโครซอฟตํวินโดวส์ 2000
		- (2) ระบบฐานข้อมูล ไมโครซอฟต์เอสคิวแอล เซิร์ฟเวอร์(SQL Server

2000)

4.4.2 เครื่องไคลเอนท์

ก. ฮาร์ดแวร์

- (1) คอมพิวเตอร์แบบโน๊ตบุคส์ Duron 950 เมกกะเฮิร์ล
- (2) หน่วยความจำ 256 เมกกะไบต์
- (3) ฮาร์ดดิสก์ 20 กิกะไบต์

ข. ซอฟต์แวร์

- (1) ระบบปฏิพัติการไมโครชอฟตํวินโดวส์เอ็กซ์พี
- (2) เครืองมือพัฒนา Visual Basic.NET
- (3) ไมโครซอฟต์เวิร์ด 2000